# Moderní obrábění kovů – víceúčelová centra

Viktor Štalmach

Bakalářská práce 2008

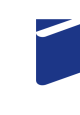

Univerzita Tomáše Bati ve Zlíně Fakulta technologická

Univerzita Tomáše Bati ve Zlíně Fakulta technologická Ústav výrobního inženýrství akademický rok: 2007/2008

# ZADÁNÍ BAKALÁŘSKÉ PRÁCE (PROJEKTU, UMĚLECKÉHO DÍLA, UMĚLECKÉHO VÝKONU)

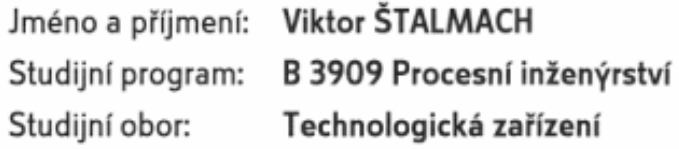

Téma práce: Moderní obrábění kovů - víceúčelová obráběcí centra

Zásady pro vypracování:

Vypracování literární studii na téma CNC obrábění Naprogramování kódu pro CNC systém Experimentální výroba součástí s přesnou tolerancí Vyhodnocení získaných dat

Rozsah práce: Rozsah příloh: Forma zpracování bakalářské práce: tištěná/elektronická

Seznam odborné literatury:

dle doporučení vedoucího práce

Vedoucí bakalářské práce: Ing. Ondřej Bílek Ústav výrobního inženýrství Datum zadání bakalářské práce: 19. února 2008 6. června 2008 Termín odevzdání bakalářské práce:

Ve Zlíně dne 1. února 2008

doc. Ing. Petr Hlaváček, CSc. děkan

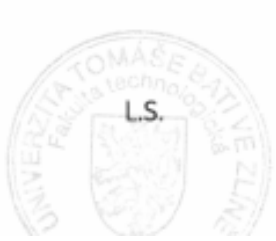

hans

doc. Ing. Miroslav Mañas, CSc. ředitel ústavu

## **ABSTRAKT**

Tato práce pojednává o CNC, nových technologiích a materiálech a to v oblasti soustružení a frézování dále se zabývá využitím výpočetní techniky a příslušných softwarů, které zvyšují kvalitu práce, produktivitu a do jisté míry nahrazují člověka. Počítač podstatně zjednodušil a urychlil programování, řízení stroje a uchování dat pro jejich opětovné použití .

## Klíčová slova:

CNC, CAD/CAM systémy, HSC obrábění, tvorba NC kódu, Simulace programu, 3D - modely

## **ABSTRACT**

The thesis deals with CNC, new technologies and materials in the branch of turning works and milling operations. Furthermore, it focuses on the usage of computer technology and corresponding software, which increase quality of work and to a certain extend they substitute a human being. Computer has considerably simplified and accelerated programming, operation of machine and storage of data for their reusing.

## Keywords

:

CNC, CAD/CAM systems, HSC tooling, NC - programming, simulation

Velký dík patří především vedoucímu bakalářské práce Ing. Ondřeji Bílkovi, který mě umožnil realizovat tento projekt.

Děkuji také Michalovi Šenkeříkovi a Markovi Balšánovi za spolupráci při tvorbě praktické části bakalářské práce a firmě ROSTRA s.r.o. jmenovitě řediteli ing. Petru Mikulčíkovi a vedoucímu výroby Aleši Hrubému .

Děkuji Miriam Ševčíkové za pomoc při přeložení abstraktu.

## **OBSAH**

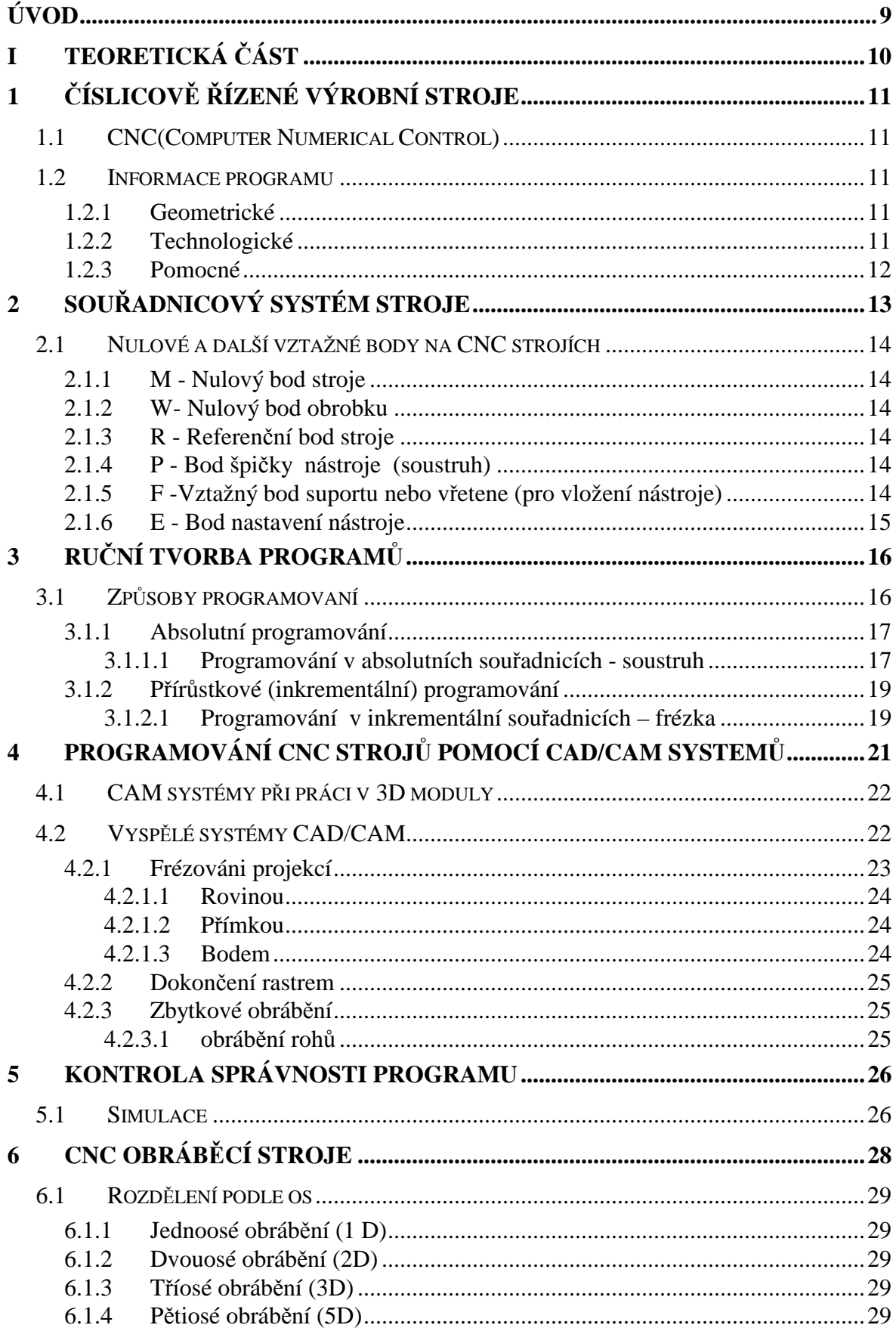

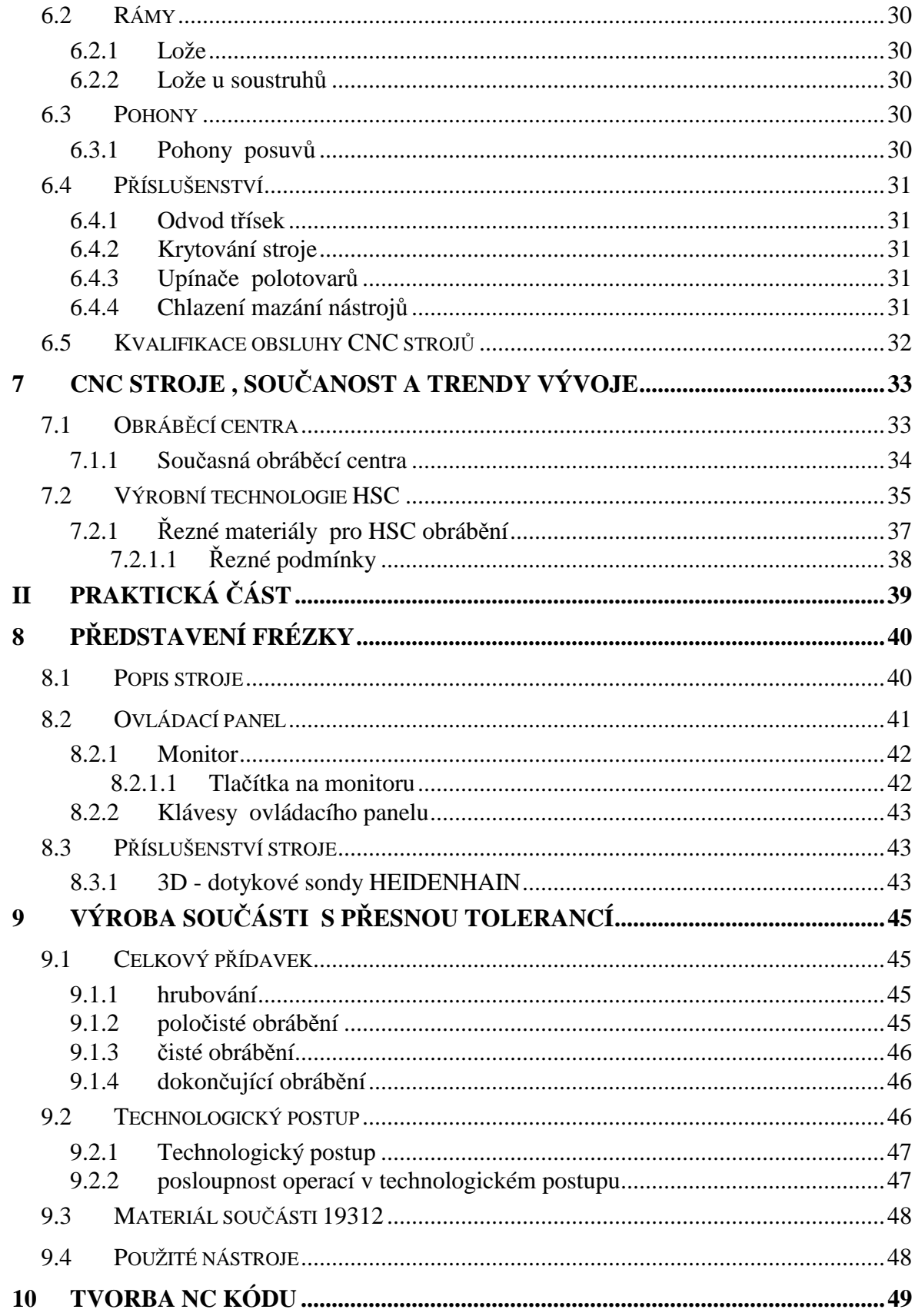

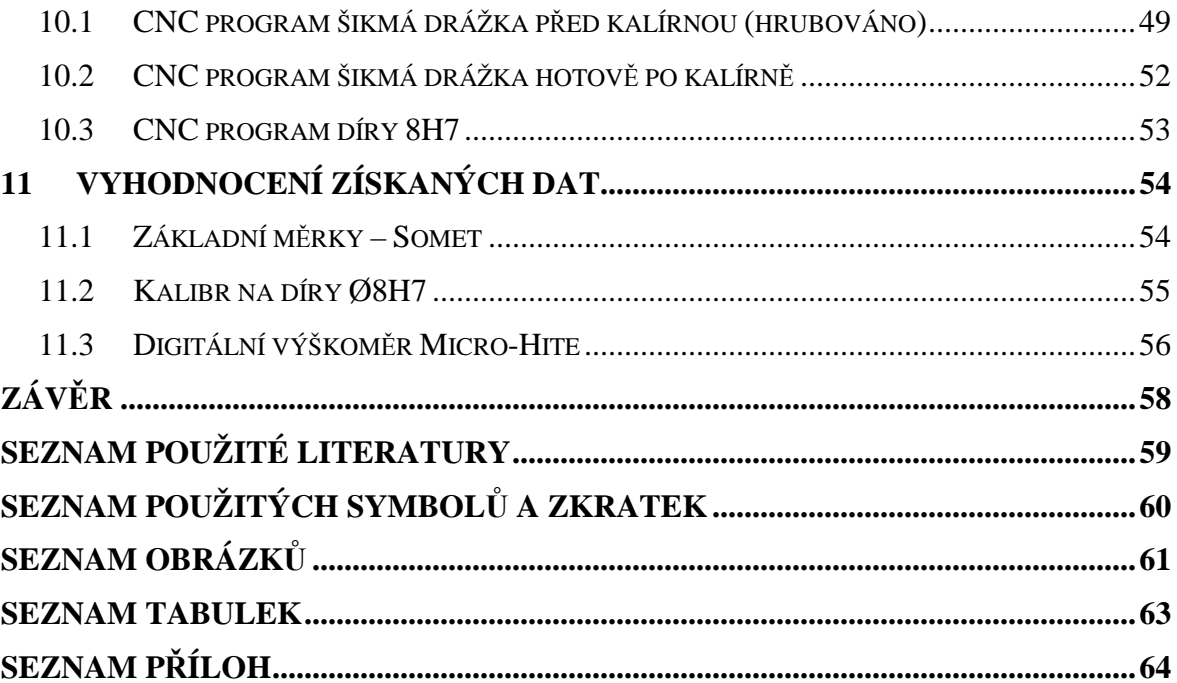

## **ÚVOD**

Vývoj v oblasti výrobních strojů ve strojírenství je v současnosti z velké části dán využitím výpočetní techniky. Řízení a automatizace strojů při použití PC a příslušných softwarů zvyšuje zásadním způsobem jejich technickou hodnotu tím, že provádí rychle, přesně a spolehlivě opakované činnosti, nahrazuje člověka, tedy zvyšuje produktivitu práce.

Vývoj (počátek 70. let) nahrazují stroje NC. Tedy výraz Computer Numerical Control. Číslicové řízení počítačem. Řídící systémy těchto strojů jsou na rozdíl od NC strojů vybaveny volně programovatelným mikropočítačem, který provádí se zadanými daty výpočty a řídí stroj.

Vlastnosti počítačového řídícího systému jsou dány programem, kterým se řídí činnost mikropočítače v jednotlivých režimech – tedy softwarově. Obrábění na CNC stroji tak není jiným výrobním postupem, nýbrž pouze jiným druhem programového řízení, tedy souhrou mikropočítače a provozního softwaru (řízení = hardware + software).

Práce se zabývá naprogramováním NC kódu, experimentální výrobou součásti s přesnou tolerancí a současným stavem vývoje v oblasti moderního obrábění kovů .

# I. TEORETICKÁ ČÁST

## **1** Č**ÍSLICOV**Ě Ř**ÍZENÉ VÝROBNÍ STROJE**

Číslicově řízené výrobní stroje (CNC) jsou charakteristické tím, že ovládání pracovních funkcí stroje je prováděno řídicím systémem pomocí vytvořeného programu . Informace o požadovaných činnostech jsou zapsány v programu pomocí alfa-numerických znaků. Vlastní program je dán posloupností oddělených skupin znaků, které se nazývají bloky nebo věty. Program je určen pro řízení silových prvků stroje a zaručuje, aby proběhla požadovaná výroba součásti.

## **1.1 CNC(Computer Numerical Control)**

#### počítačem (číslicově) řízený (stroj)

Stroje jsou ,,pružné" , lze je rychle přizpůsobit jiné (obdobné) výrobě a pracují v automatizovaném cyklu, který je zajištěn číslicovým řízením. Stroje CNC se uplatňují ve všech oblastech strojírenské výroby (obráběcí, tvářecí, montážní, měřicí) a jejich typickými představiteli, které se používají pro výcvik programátorů a obsluhy, jsou soustruhy a frézky.

## **1.2 Informace programu**

#### **1.2.1 Geometrické**

Popisují dráhy nástroje, které jsou dány rozměry obráběné součásti, způsoby jejího obrábění a popisují příjezd a odjezd nástroje k obrobku a od něho. Jde tedy o popis drah nástroje v kartézských souřadnicích, kdy pro tvorbu programu potřebujeme rozměry z výrobního výkresu. V programu je uveden popis v osách X, Z u soustruhu, v osách X, Y, Z u frézky (a často i v dalších osách dle konstrukce stroje a náročnosti výrobku), danými funkcemi, které stanoví norma ISO a také jednotliví výrobci řídicích systémů.

#### **1.2.2 Technologické**

Stanovují technologii obrábění z hlediska řezných podmínek jsou to zejména otáčky nebo řezná rychlost, posuv a hloubka třísky.

## **1.2.3 Pomocné**

Jsou to informace, povely pro stroj pro určité pomocné funkce (např. zapnutí čerpadla chladicí kapaliny, směr otáček vřetene atd.). [1,2]

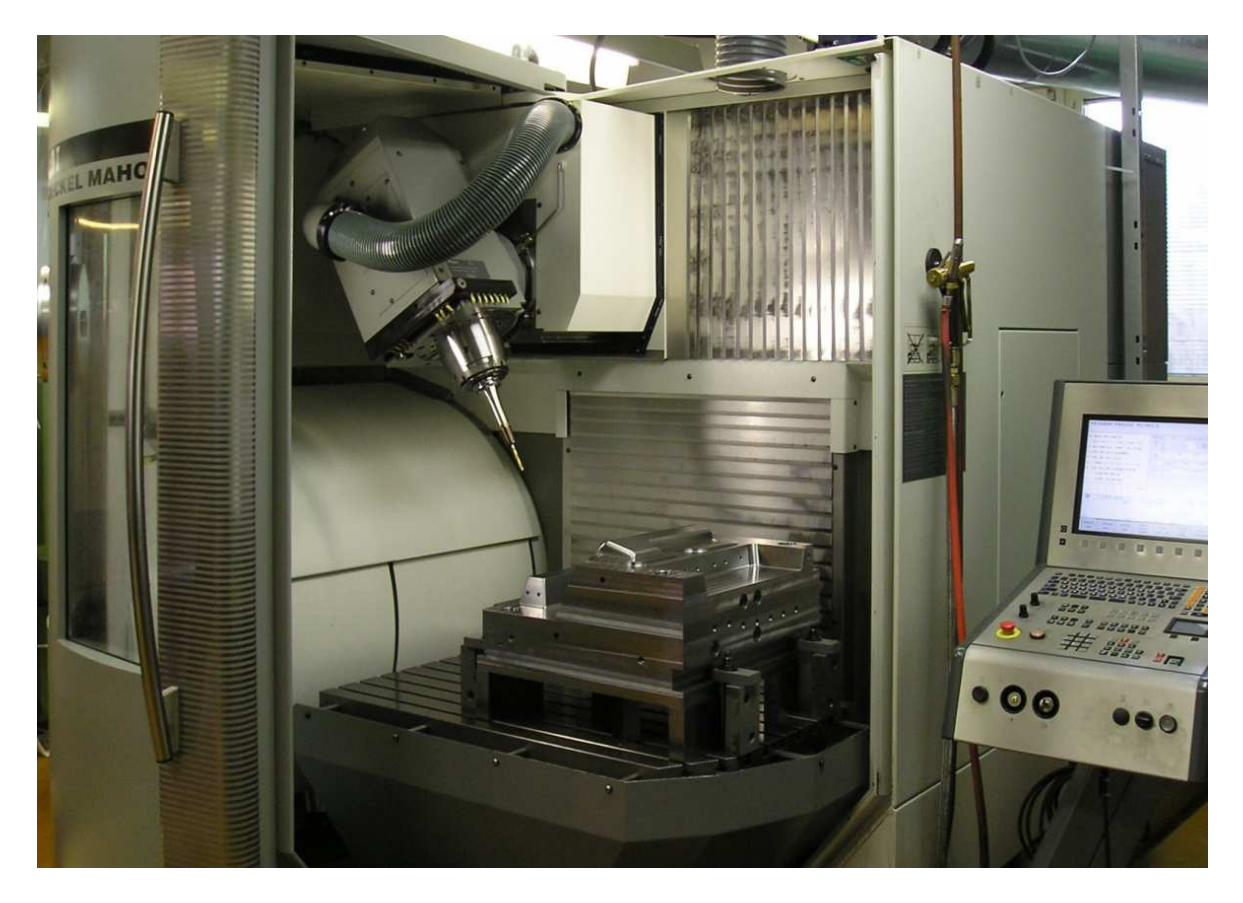

*Obr. 1. CNC stroj s vyklon*ě*ným v*ř*etenem* 

## **2 SOU**Ř**ADNICOVÝ SYSTÉM STROJE**

Výrobní stroje používají kartézský systém souřadnic.Definice je dána normou ČSN ISO Terminologie os a pohybu.Systém je pravotočivý, pravoúhlý s osami X,Y,Z, otáčivé pohyby, jejichž osy jsou rovnoběžné s osami X,Y,Z, se označují jako A,B,C-obrázek 2. Platí,že osa Z je rovnoběžná s osou pracovního vřetene, přičemž kladný smysl probíhá od obrobku k nástroji.Hodnoty se vyskytují i v záporném poli souřadnic.

Kartézský systém souřadnic je nutný pro řízení stroje, nástroj se v něm pohybuje podle zadaných příkazů z řídicího panelu CNC stroje nebo dle příkazů uvedených ve spuštěném CNC programu.Je nutný pro měření nástrojů.Podle potřeby lze souřadnicový systém posunovat a otáčet. V případě měření nástrojů (zjišťování korekcí) je umístěn v bodě výměny nástrojů nebo na špičce nástrojů.

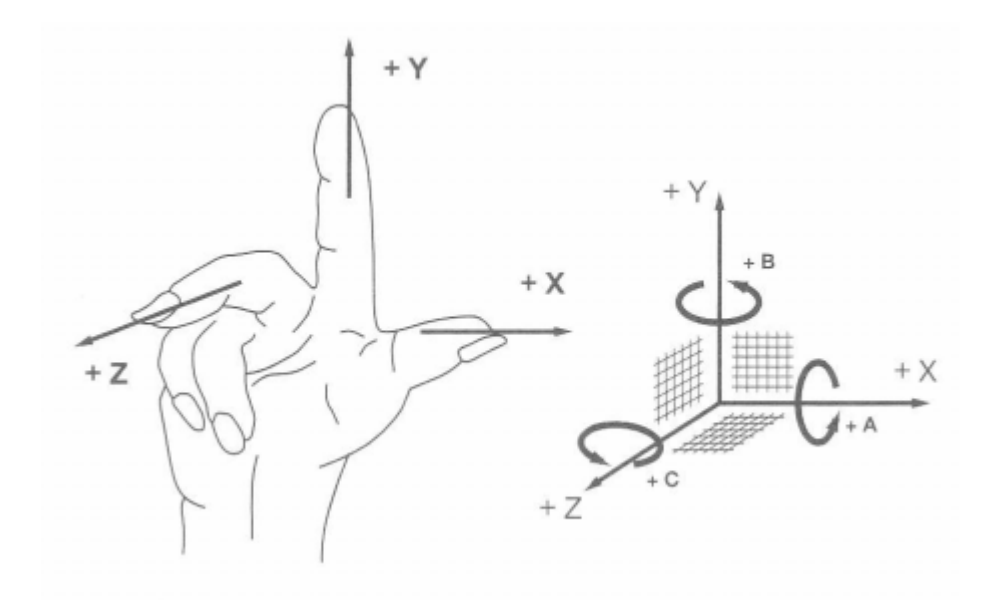

*Obr.2 .* Definování kartézských souřadnic - pravotočivá soustava[2]

Programátor se z kartézským souřadnicovým systémem nejčastěji setkává při tvorbě programů. Počátek souřadnic kartézského systému programátoři vkládají do nejvýhodnějšího místa na obrobku, který se nazývá nulový bod obrobku. Nulový bod obrobku je výhodné umístit do takového místa, aby se co nejvíce zjednodušilo vyčítání jednotlivých geometrických bodů na obrobku.Konstruktér může napomoci technologovi-programátorovi, když bude respektovat zásady technologičnosti např. kótováním z jednoho místa, což je od (měřicí) základny tak, aby byly kóty přehledné. Tím ulehčí práci při programování a sníží se možnost vzniku chyb při výpočtu souřadnic z kót na výkrese.

## 2.1 **Nulové a další vztažné body na CNC strojích**

Řídící systém CNC stroje po zapnutí stroje aktivuje souřadnicový systém ve vlastním stroji. Souřadnicový systém má svůj počátek - nulový bod, který musí být přesně stanoven. Podle použití mají nulové body své názvy .

#### **2.1.1 M - Nulový bod stroje**

Je stanoven výrobcem. Je výchozím bodem pro všechny další souřadnicové systémy a vztažné body na stroji. U soustruhů je nulový bod stroje M umístěn v ose rotace obrobku v místě čela vřetene . U frézky, v místě krajní polohy stolu frézky v obou osách - obvykle z pohledu obsluhy je to vlevo, vpředu.

#### **2.1.2 W- Nulový bod obrobku**

Nastaví ho programátor pomocí dané funkce G v potřebném místě obrobku.

#### **2.1.3 R - Referen**č**ní bod stroje**

Je stanoven výrobcem a realizován koncovými spínači. Vzdálenosti nulového bodu stroje M a referenčního bodu stroje R jsou výrobcem přesně odměřeny v souřadnicové soustavě stroje a vloženy do paměti os, jako strojní konstanty.

#### **2.1.4 P - Bod špi**č**ky nástroje (soustruh)**

Je nutný pro stanovení délkové korekce a následně rádiusové korekce nástroje (tj. poloměru zaoblení špičky nástroje). Je to bod, jehož pohyb se teoreticky programuje (pokud se použijí rádiusové korekce).

#### **2.1.5 F -Vztažný bod suportu nebo v**ř**etene (pro vložení nástroje)**

Bod výměny nástroje na revolverové hlavě u soustruhu, u frézky je umístěn na čele vřetene a v ose její rotace. K bodu F se vztahuje délková korekce nástroje.

#### **2.1.6 E - Bod nastavení nástroje**

Bod na držáku nástroje , který se při upnutí ztotožní s bodem E (E nutný pro zjištění korekcí nástroje na přístroji mimo stroj).[6]

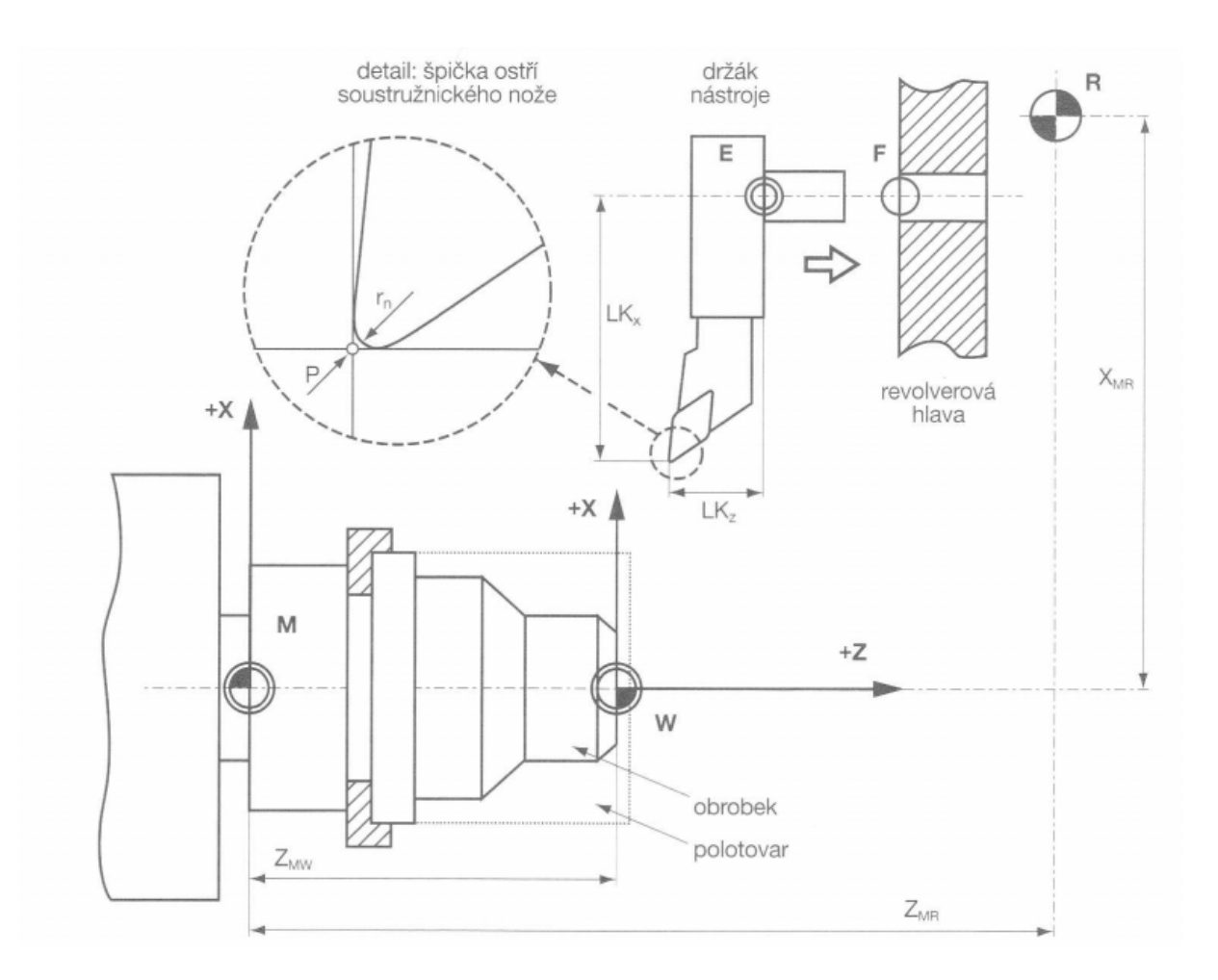

*Obr. 3. Nulové body stroje p*ř*i soustružení[2]*

## **3 RU**Č**NÍ TVORBA PROGRAM**Ů

Při ručním programování se v současnosti převážně používá kód ISO v popsaném absolutním programování. Znalost přírůstkového programování byla nutná pro stroje NC řízené děrnou páskou. Ruční programování se také používá v systémech, které nahrazují kód ISO.Ty mají za úkol zpřehlednit, zjednodušit a zejména zrychlit tvorbu programu. Za dodavatele lze jmenovat firmy Heidenhain, Mazak s jazykem Mazatrol a další. V programech se používají mnemotechnické zkratky zachovává se řádková struktura. Často lze při tvorbě programu kombinovat tento specifický programovací jazyk s programováním v kódu ISO .

## **3.1 Zp**ů**soby programovaní**

Programování na stroji se provádí výjimečně v případech relativně jednoduchých programů. Programuje se pokud možno v překrytém čase (kdy stroj pracuje), a to provádí většinou kvalifikovaný pracovník obsluhující stroj. Využít času lze též obsluhou více strojů, což záleží na organizaci práce a charakteru výroby na daném pracovišti. Obecně platí, že dobrý technolog - programátor si ověří vytvořený program na stroji při výrobě první součásti. Jde zejména o průběžné získávání zkušeností oblastí tvorby programu, zadaných řezných podmínek, znalostí strojů a nástrojů. Produktivnější rychlejší pro vytvoření CNC programu jsou CAD/CAM systémy .[2]

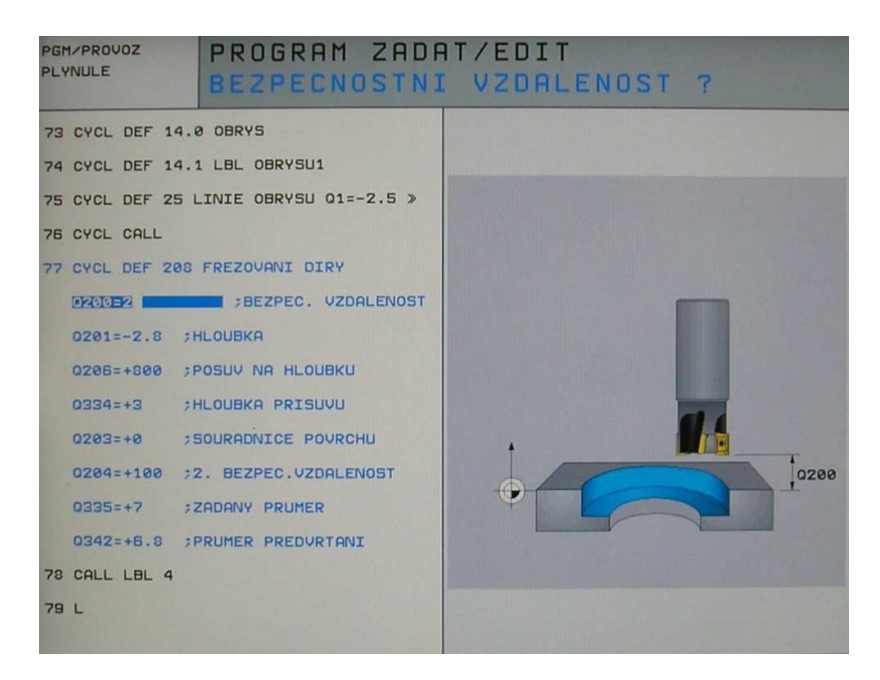

*Obr. 4. HEIDENHAIN - ru*č*ní programování*

#### **3.1.1 Absolutní programování**

Zadávané hodnoty jsou vztaženy k počátku souřadné soustavy obrobku .

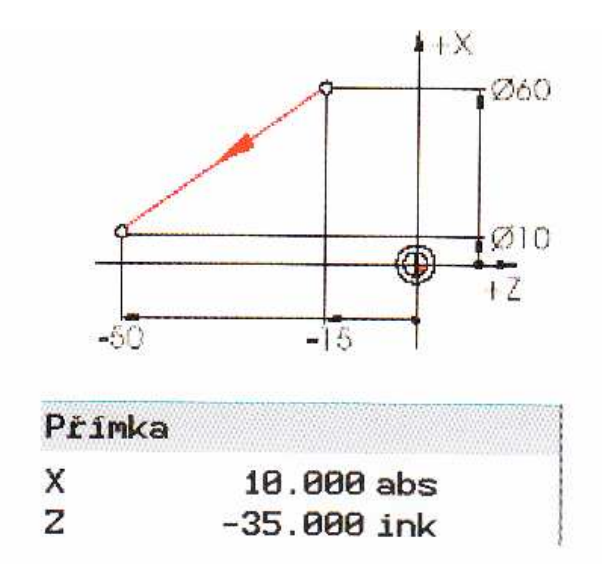

*Obr. 5. Absolutní programován[11]í*

V případě zadávání absolutních rozměrů je vždy zapotřebí zadávat hodnoty absolutních souřadnic koncového bodu v aktivním souřadném systému (aktuální pozice se neuvažuje).

*3.1.1.1 Programování v absolutních sou*ř*adnicích - soustruh* 

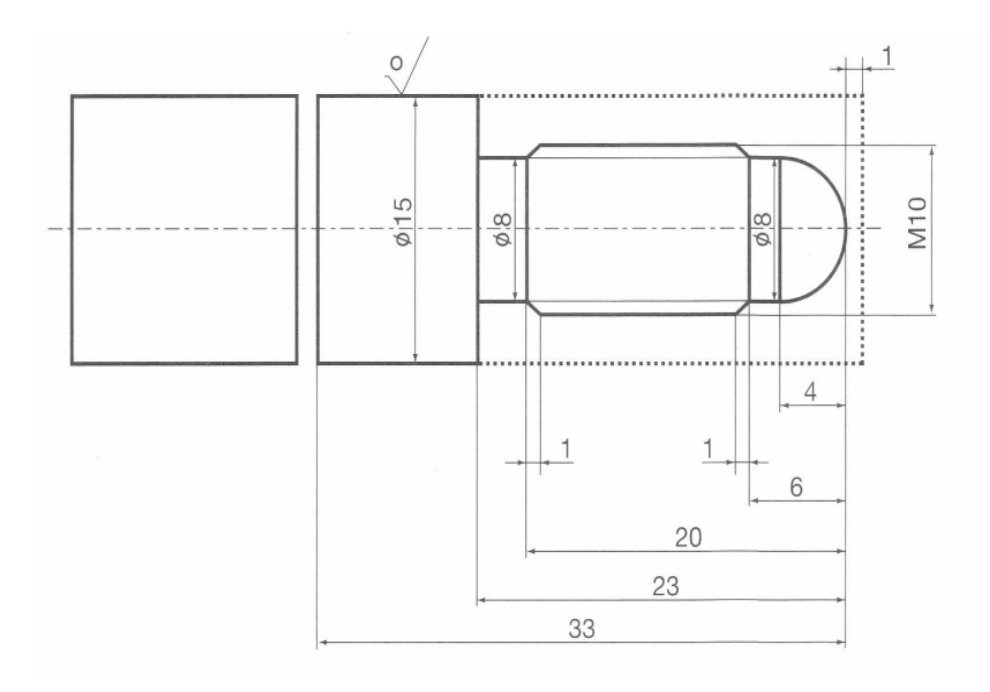

*Obr. 6. Absolutní programování – soustuh[2]*

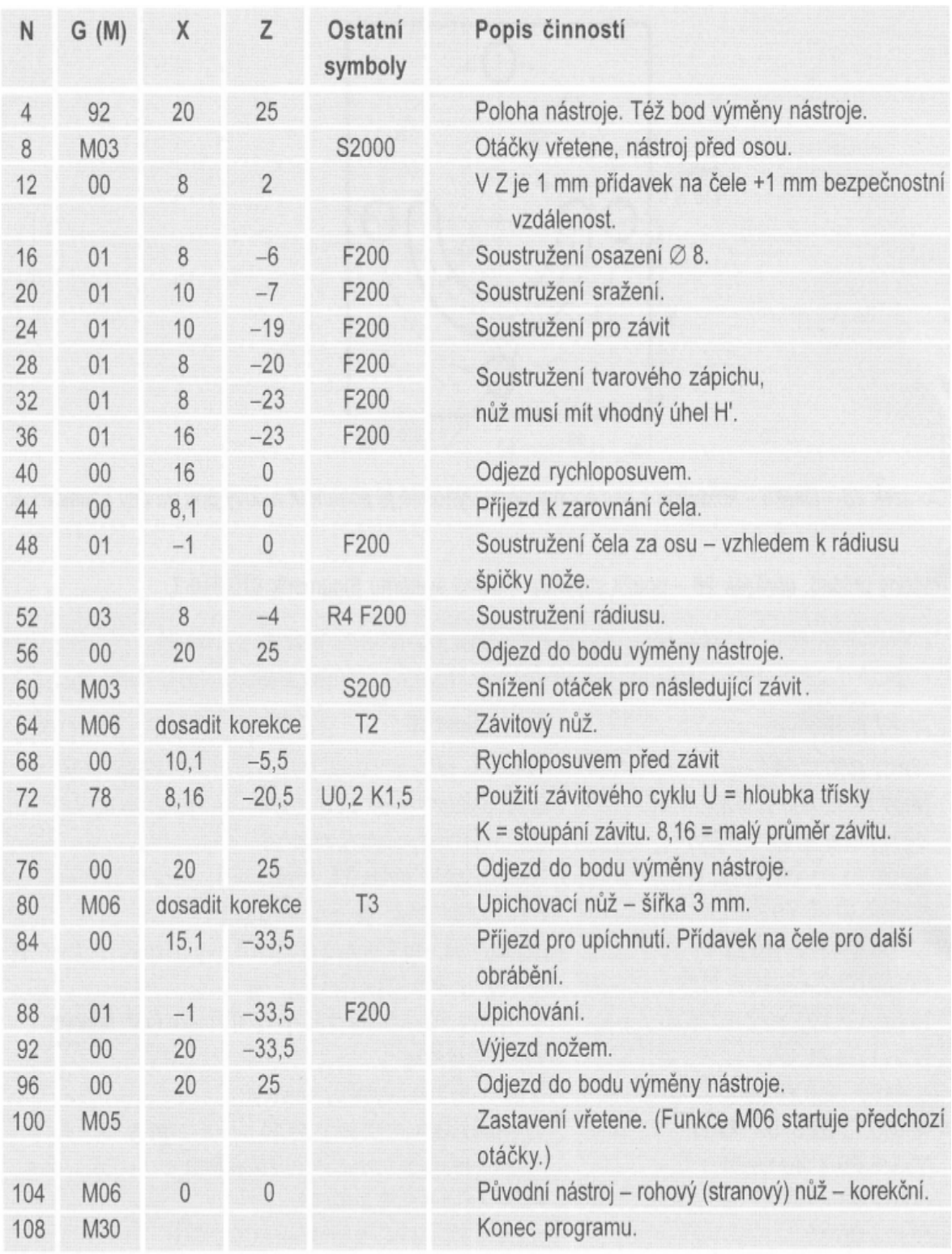

## 3.1.1.1.1 Řešený příklad pro soustruh buf 16 CNC

Tabulka 1. *Absolutní programování – program[2]*

## **3.1.2 P**ř**ír**ů**stkové (inkrementální) programování**

Zadávané hodnoty jsou vztažené k momentální pozici .

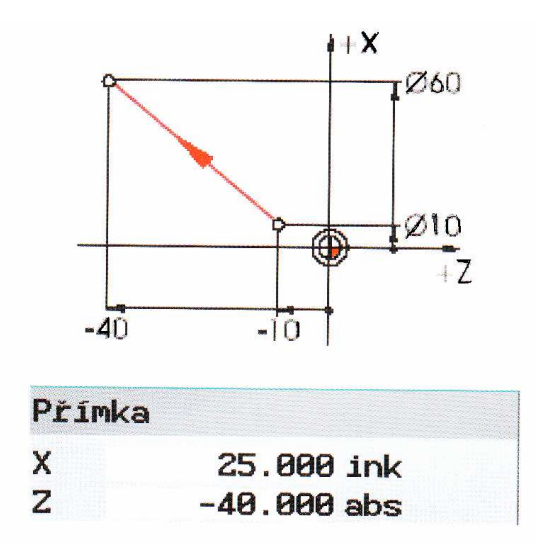

## *Obr. 7. P*ř*ír*ů*stkové programování[11]*

V případě inkrementálního zadávání je vždy nutno zadat hodnotu diference mezi momentální polohou a koncovým bodem, přičemž je nutno uvažovat také směr.

*3.1.2.1 Programování v inkrementální sou*ř*adnicích – frézka* 

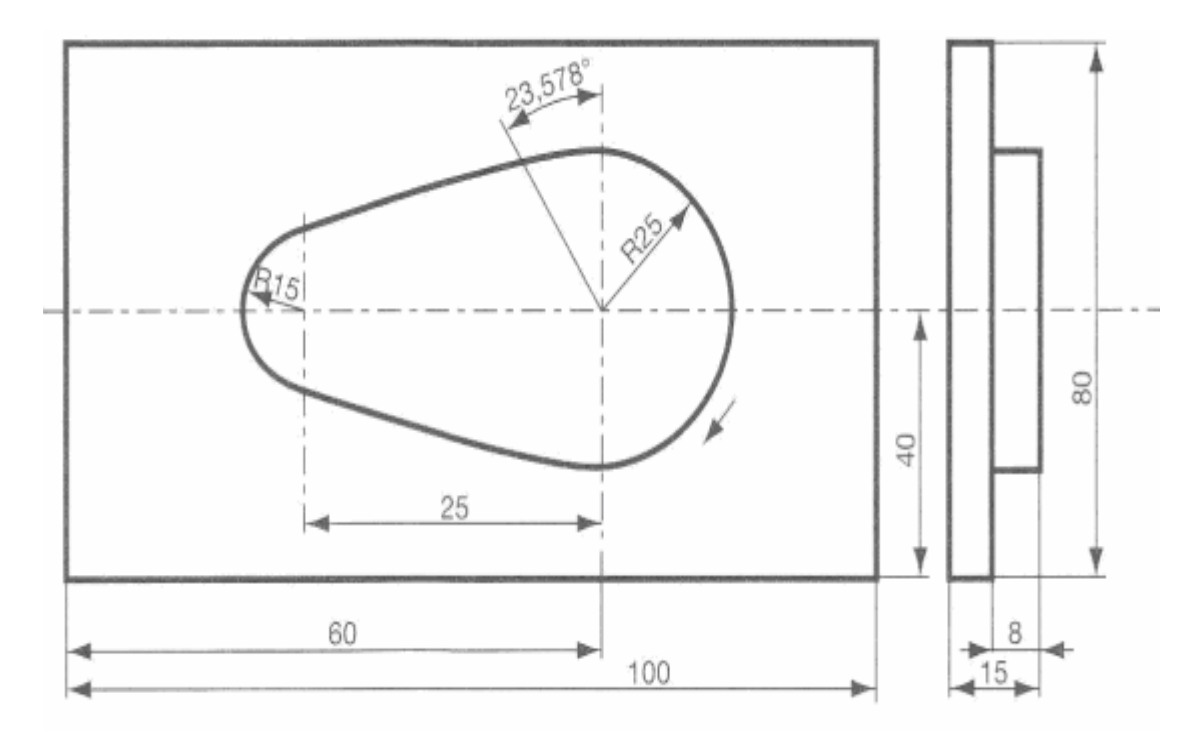

*Obr. 8. P*ř*ír*ů*stkové programování – model[2]*

## 3.1.2.1.1 Řešení příkladu s použitím softwaru MTS.

Z technologického postupu popis operace: frézovat, dokončit tvar vačky Výchozí materiál:  $100 \times 80 - 15$  Řezné podmínky a jakost plochy neřešeny. Nulový bod: levý přední horní bod polotovaru Nástroj: T1 válcová fréza D = 50 správné hodnoty korekcí.

| Bloky programu |                           | Popis činností                                                                                                    |  |  |
|----------------|---------------------------|----------------------------------------------------------------------------------------------------|--|--|
| N              | G90                       | Absolutní programování.                                                                                           |  |  |
| N              | G54 X150 Y160 Z15         | Posunutí souřadnicové soustavy do nulového<br>bodu obrobku.                                                       |  |  |
| N              | G59 X60 Y40               | Další posuv přírůstkově do středu R25.                                                                            |  |  |
| N              | T0101 S1000 F300 M03      | Technologický řádek.                                                                                              |  |  |
| N              | GO X70 YO Z-8             | Příjezd k materiálu, k třísce, programována osa frézy.                                                            |  |  |
| N              | G41 X25 Y0 G46 A15        | Rádiusové korekce. Nájezd po oblouku R15 do prvního<br>bodu kontury.                                              |  |  |
| N              | G12 I0 J0 A-113,578 P070  | Středový bod pólu. Cílový bod rádiusu ve stupních,<br>rádius vyjádřen v předchozím bloku<br>souřadnicemi X 25 YO. |  |  |
| N              | G11 I-25 J0 A-113,578 B15 | Přímka v cílovém bodu (definován souřadnicemi)<br>rádiusu R(B)15.                                                 |  |  |
| N              | G12 I-25 J0 A+113,578     | Obrábění rádiusu R15.                                                                                             |  |  |
| N<br>$\cdots$  | G11 I0 J0 A113,578 B25    | Přímka k R25.                                                                                                    |  |  |
| N              | G12 IO J0 A0              | Obrábění rádiusu R25, výchozího bodu obrábění.                                                                    |  |  |
| $N$            | G40 G46 A15               | Zrušení korekcí a odjezd nástroje po oblouku.                                                                     |  |  |
| $N$            | G <sub>26</sub>           | Odjezd do výchozího bodu výměny nástroje,<br>definován na stroji.                                                 |  |  |
| N              | M30                       | Konec programu                                                                                                    |  |  |

Tabulka 2**.** *P*ř*ír*ů*stkové programování – program[2]*

## **4 PROGRAMOVÁNÍ CNC STROJ**Ů **POMOCÍ CAD/CAM SYSTEM**Ů

V CAD/CAM systémech se pomocí postprocesoru přeloží vytvořený program pro řídicí systém daného stroje. Z tohoto důvodu již přestává být aktuální programování polární parametrické vzhledem ke své náročnosti. Programování pomocí softwarů CAD/CAM je programování, na rozdíl od ručně psaných bloků do bloků programu, automatizované .

CAD/CAM (projektování pomocí počítače/výroba pomocí počítače). Termín označující použití počítačů při projektování a výrobě produktů. Metoda CAD/CAM spočívá v tom, že výrobek, jako např. část stroje, se navrhne v CAD programu nebo pomocí objemového modelování a konečný tvar se přeloží do soustavy instrukcí, jež lze přenést jako vzor do zpravidla číslicově řízených obráběcích strojů, které podle ní příslušný výrobek vyrobí.

Trojrozměrná počítačová grafika tvoří základ zobrazování CAD, virtuální reality, CAD/CAM systému, medicínských vizualizačních systémů, filmových a televizních triků počítačových her, simulačních a vědeckých aplikací (molekulární modelování). Názorná vizualizace komplikovaných prostorových systémů je pomocí trojrozměrné interaktivní grafiky daleko lépe pochopitelná a vstřebatelná, než složitý systém dvourozměrných řezů a pohledů .

CAD (Computer-aided design). Termín označující programy (a pracovní stanice) používané při navrhování nástrojových, architektonických a vědeckých modelů od jednoduchých nástrojů až po složité celky, např. letadla. různé aplikace CAD vytváří dvou a třírozměrné objekty, přičemž výsledkem mohou být "kostry" objektů složené z čar (wire frame), náročnější modely se stínovanými částmi nebo skutečné zobrazení objektů. Některé programy taktéž umožňují rotaci objektů nebo změnu jejich velikosti, poskytují pohled zevnitř, vytváří seznamy materiálů potřebných ke konstrukci a provádějí jiné příbuzné funkce.

CAM (Computer-aided manufacturing). Aplikace počítačů v automatizaci výroby, technologické přípravy výroby a kontroly výrobků. Uplatňuje se jak při kusové výrobě, tak i při výrobě hromadné za použití robotů a automatizovaných linek.

Následuje automatizované vyhotovení programu CNC v modulu CAM, který se zapisuje v blocích v kódu ISO, jako při ručním programování se specifiky daného řídicího systému. Program se archivuje a posléze přenáší na určený stroj. Program do stroje je nahrán v kódu ISO a lze ho z tohoto pohledu v řídicím systému stroje číst a případně opravovat.[1,2,8]

## **4.1 CAM systémy p**ř**i práci v 3D moduly**

Náročné programy tvarových ploch forem, zápustek, případně dalších ve 3D nelze vyhotovit ručním programováním, je nutné použít CAD/CAM 3D systém, který zvládá dané požadavky.

3D tvary se zhotovují v systému CAD pomocí ploch nebo těles (solidů). Již většina těchto systémů umožňuje volbu mezi nimi dle výhodnosti pro danou konstruktérskou práci. Takto zhotovené modely následně přejímají a zpracovávají moduly CAM.

Pro rychlé, výkonné stroje, pro technologii HSC, jsou konstruovány nové řídicí systémy. Z programu se generuje obecná křivka, která umožňuje plynulý a tím i rychlý pohyb nástroje po programované ploše. Dané řešení zkracuje NC program a čas výroby .

Každý CAD/CAM systém musí obsahovat modul CAD (i ve zjednodušené podobě), který umožňuje převzetí výkresů z cizích systémů CAD, aby mohly být opraveny případné chyby na výkresech a odstraněny nepotřebné elementy (detaily, pohledy, kóty, razítka).

Často je efektivnější a rychlejší překreslit převzatý výkres v modulu CAD, než na něm odstraňovat chyby.[2,6]

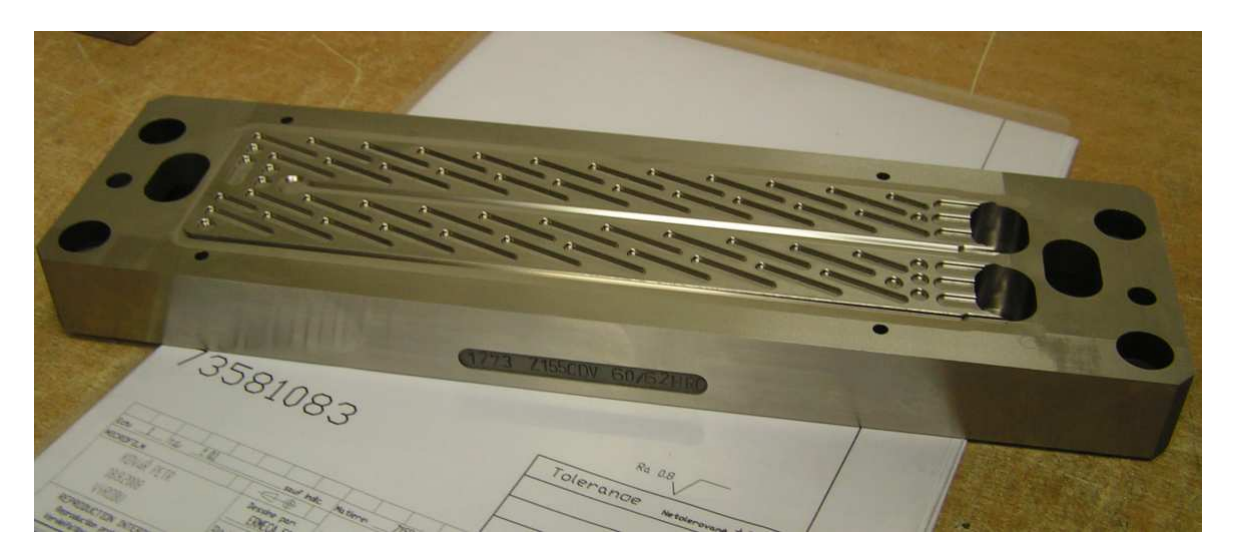

*Obr. 9. Plocha obrobku vyrobena pomocí CAD/CAM systému ( p*ř*es 45 tisíc* ř*ádk*ů*)* 

## **4.2 Vysp**ě**lé systémy CAD/CAM**

CAD/CAM systémy nabízejí vytváření různých strategií při obrábění, tyto snižují výrobní časy, zaručují kvalitu plochy a využívají možností moderních nástrojů. Zde jsou uvedeny

strategie frézování. Tyto systémy také umožňují pracovat s již vytvořenými dráhami nástroje, tyto upravovat, spojovat, a poskytují další možnosti.

Vývoj nových nástrojů zasáhl do CNC obrábění - také výrobci software na toto reagovali vytvářením nových cyklů, které urychlují práci programátora, zaručují kvalitu práce při snížení času výroby a slučují operační úseky v jeden celek , v jeden nástroj.

## **4.2.1 Frézováni projekcí**

Používá se pro vyšší kvalitu povrchu na složitých tvarech modelu.

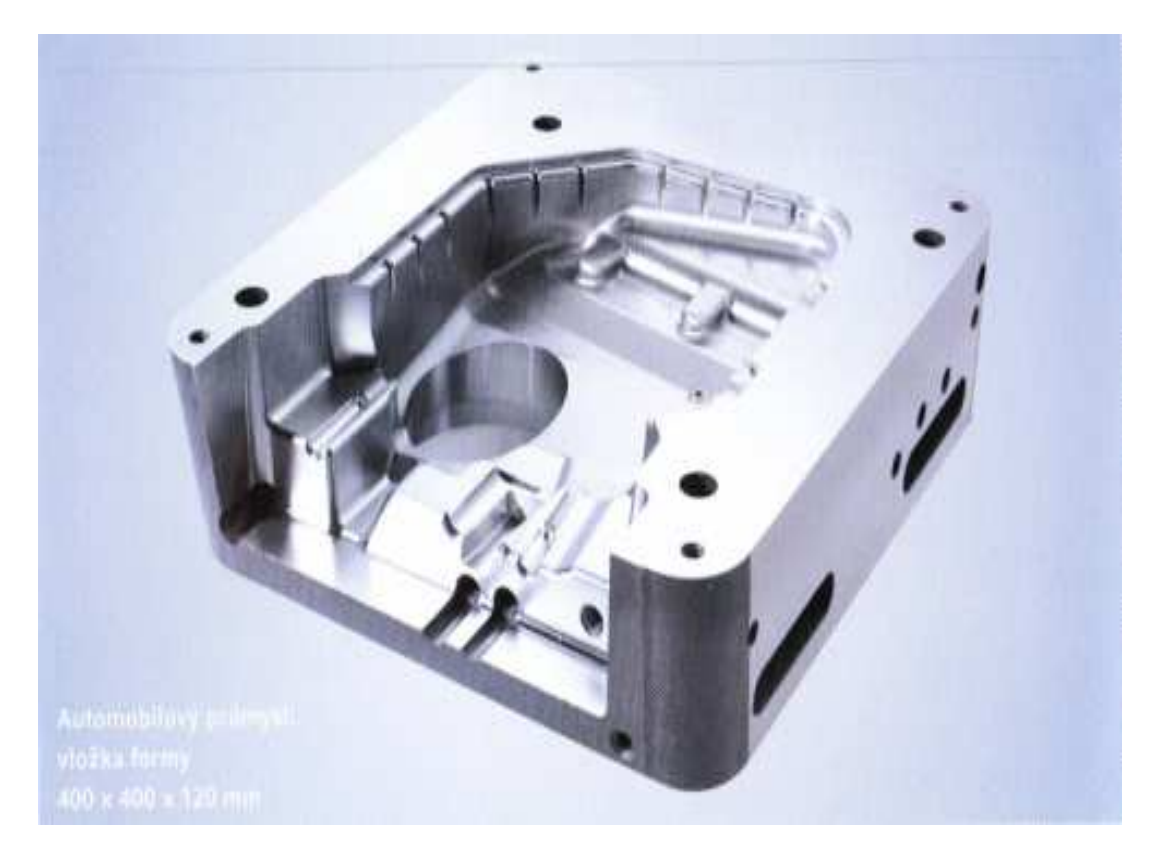

*Obr. 13. Forma automobilový pr*ů*mysl[7]* 

#### *4.2.1.1 Rovinou*

Tím můžeme na tyto plochy promítat individuální rast. (z plochy, kterou definujeme a můžeme naklánět,,ozařujeme" různá zákoutí apod.)

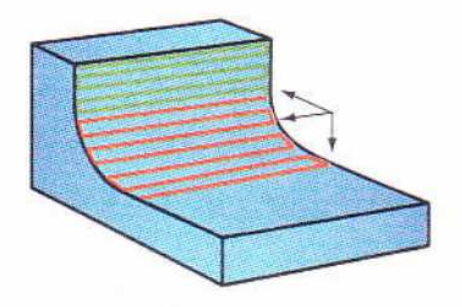

*Obr. 11. Trajektorie nástroje[2]*

## *4.2.1.2 P*ř*ímkou*

Obrábíme dráhami - přímka, kruh, spirála, což je výhodné pro obrábění dutin. (ozáření přímkou - ,,trubicí zářivky'')

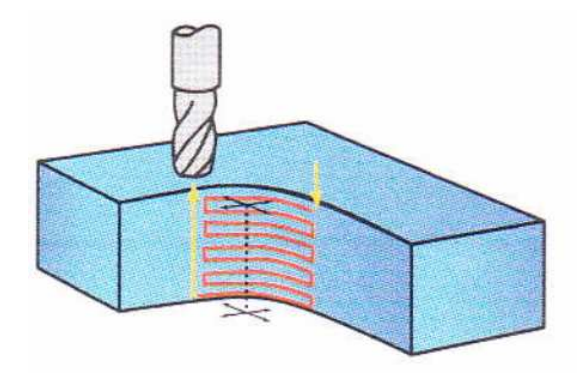

*Obr. 12. Trajektorie nástroje*

#### *4.2.1.3 Bodem*

Dráhy vznikají projekcí kruhu, spirály, radiály.(,,ozáření žárovkou" - bodem.)

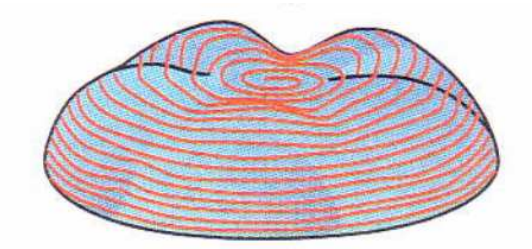

*Obr. 13. Trajektorie nástroje*

#### **4.2.2 Dokon**č**ení rastrem**

Lze provádět rovnoběžně s osami pod zvoleným úhlem a křížem. Použití závisí na sklonu ploch vůči dráze nástroje (má vliv na drsnost plochy). Obecně je rastrování použitelné pro plochy s mírným sklonem, až vodorovně.Dokončení lze provádět v konstantních Z výškách. Má smysl od určité strmosti až po kolmé stěny.

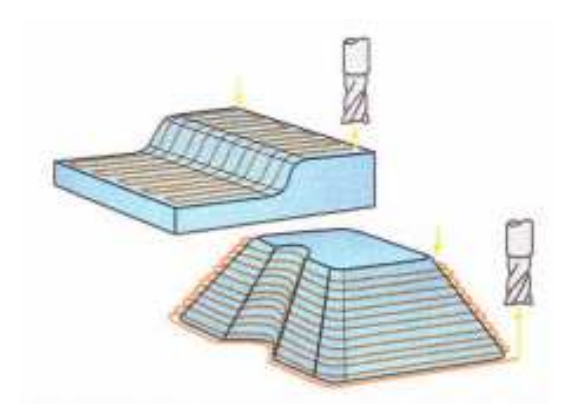

*Obr. 14. Trajektorie nástroje*

#### **4.2.3 Zbytkové obráb**ě**ní**

Toto obrábění odstraňuje zbytky materiálu, které zůstaly neobrobeny po předchozím nástroji. Podmínkou je použití menšího nástroje - neobrábíme vše.

#### *4.2.3.1 obráb*ě*ní roh*ů

dráhu a směr nástroje lze volit

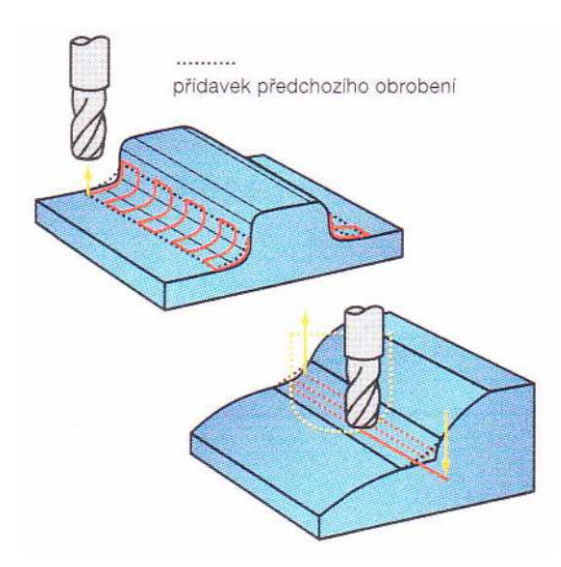

*Obr. 15. Trajektorie nástroje*

## **5 KONTROLA SPRÁVNOSTI PROGRAMU**

Je výhodné, když programy, zejména ty náročné, vytváří programátor mimo stroj na vhodném PC, které disponuje příslušným softwarem řídicího systému, v němž je doporučeno program i softwarově odsimulovat - odladit.. Programy lze nahrávat do stroje pomocí přenosného počítače, disketové jednotky nebo sítě.

Pod pojmem test CNC programu se rozumí testování napsaného programu, kdy se nesimulují pohyby. Test upozorní na geometrické nesrovnalosti, neproveditelné programové kroky a případně na narušení pracovního prostoru.

## **5.1 Simulace**

Simulace obrábění je součástí práce programátora, a to včetně testu – upozorní na chybný blok v programu. Každý software ručního a automatizovaného (CAD/CAM systémy) programování umožňuje provést simulaci obrábění. Simulací nelze odstranit všechny možné chyby v CNC programu,záleží na použitém řídicím systému, případně na použitém simulačním programu. Simulace snižují pravděpodobnost havárie stroje s obrobkem, snižují možné procento zmetků, poškození nebo zničení nástroje, případně poškození stroje. Umožňují možnost kontroly dráhy pohybu nástroje, rozměrů obrobku, kontrolu strategie obrábění..Nelze simulovat upínání obrobku a řezné podmínky. Nastavené řezné podmínky v programu (otáčky, posuv, hloubka třísky) při pohybu nástroje na obrazovce.

Slouží k ověření správnosti vytvořeného programu pohybem nástroje při obrábění. Pracovní pohyb i rychloposuv může být zrychlen či zpomalen, nebo prováděn v režimu B.B tak, aby měl programátor (nebo pracovník obsluhy, operátor) možnost sledovat dráhu nástroje. V případě nalezené chyby se program opravuje. Simulace programů je možné provádět mimo stroj na PC s daným soft-Barem (při tvorbě programu)a také přímo na CNC stroji.

Slouží k vykreslení dráhy nástroje na obrazovce, pro případné jejich úpravy, vyhodnocení, zda je zvolen správný způsob obrábění (strategie).

V případě, že software poskytuje pohled ve 2D - zobrazuje se výrobek jako na technickém výkresu v nárysu, půdorysu a bokorysu. Ve 3D - zobrazuje se výrobek v axonometrickém pohledu prostorově, což umožňuje obrobek natáčet nebo v něm provádět řezy, popřípadě provádět i měření.[2,11]

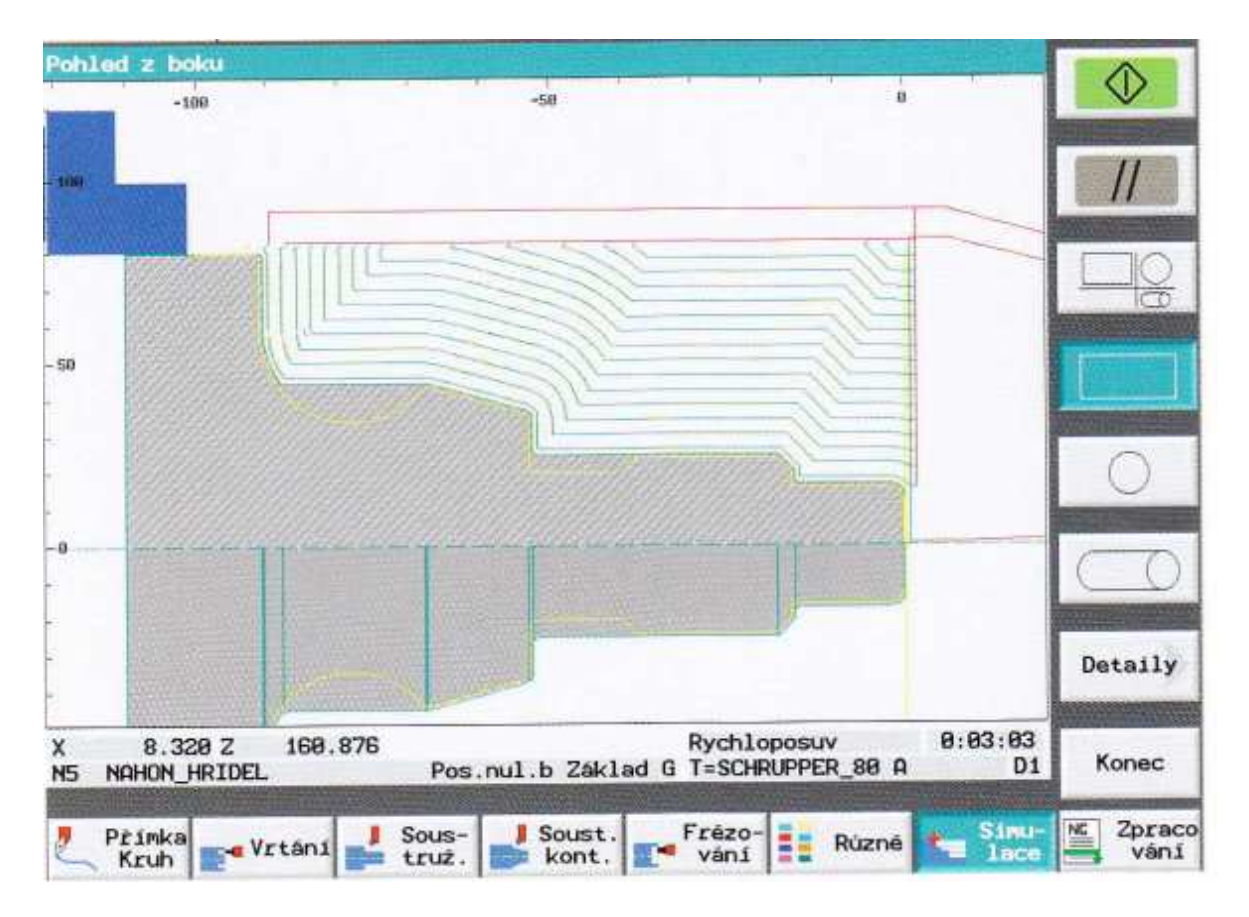

*Obr. 16. Simulace pomocí programu Sinumerik – ShopTurn[11]* 

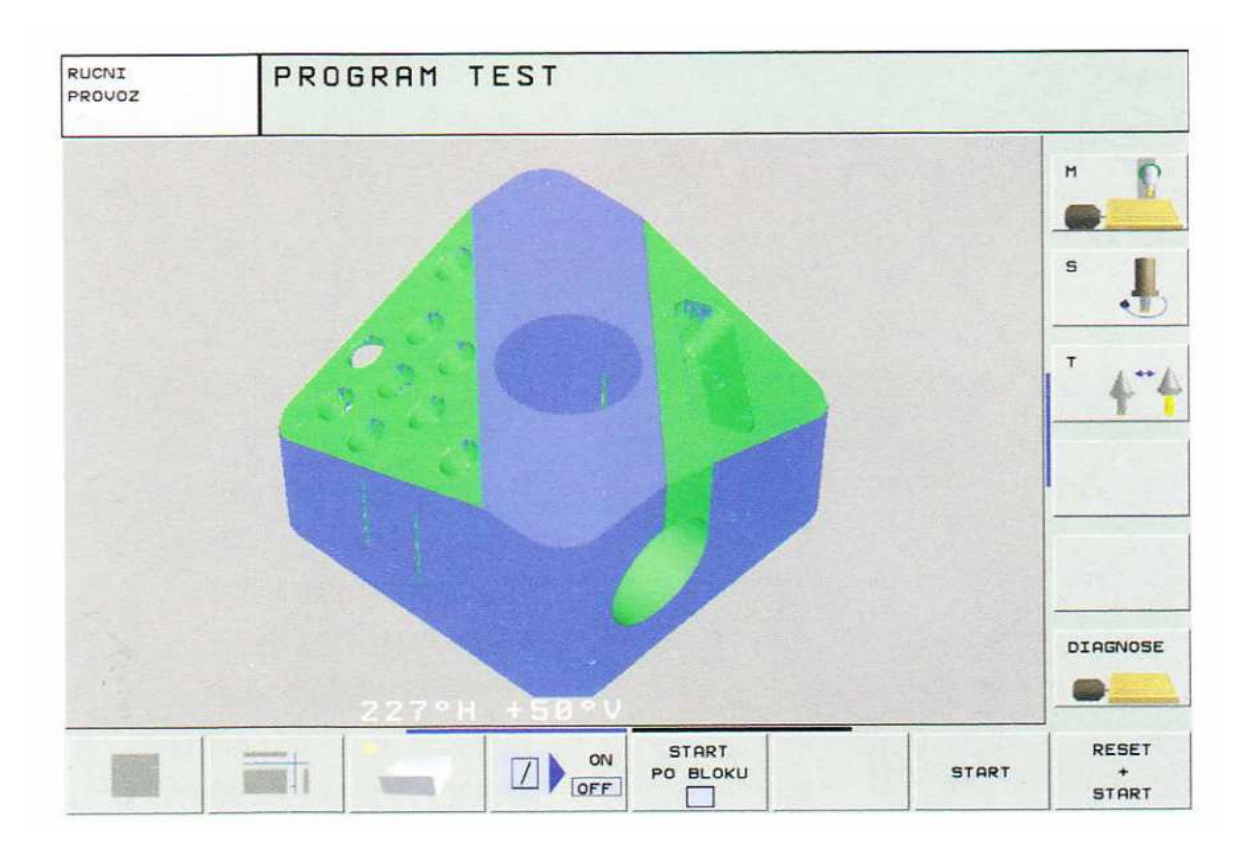

*Obr. 17. Simulace pomocí programu iTNC 530[5]* 

## **6 CNC OBRÁB**Ě**CÍ STROJE**

Schéma (obrázek ) ukazuje třídění obráběcích strojů, původně jednoprofesních - tříděných dle technologie obrábění (obrázek nevystihuje všechny technologie a jejich kombinaci). Existuje velmi málo součástek, které jsou vyrobeny pouze jednou technologiínapř. na soustruženém hřídeli je potřeba vyfrézovat drážku. Ekonomika provozu vede k integraci několika způsobů technologie obrábění do jednoho obráběcího stroje (centra). Důvody jsou ve snížení (odstranění) vedlejších časů, např. upínání na dalším stroji, a také v odstranění čekacích časů na další operaci, také se zvyšuje přesnost výroby. Další integrace technologií do stroje vede až k univerzálním obráběcím centrům.

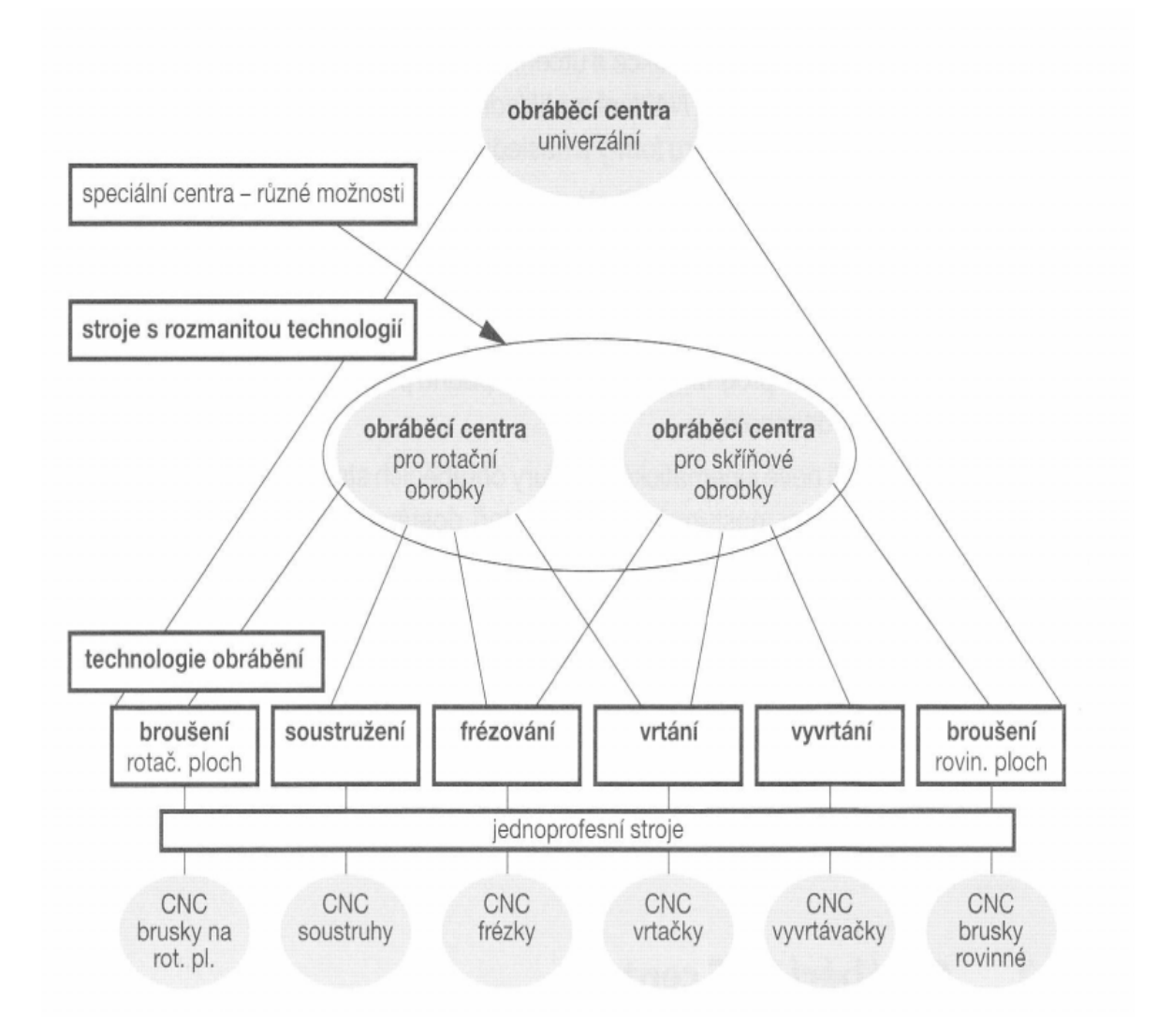

*Obr. 18.Obráb*ě*cí centra – univerzální[2]* 

## **6.1 Rozd**ě**lení podle os**

Pro hodnocení konstrukční vyspělosti stroje (obráběcího centra) se používá jako jeden z ukazatelů počet os souřadnicového systému, které mohou být při obrábění současně v činnosti.

Pro tří- a pětiosé obrábění je zde uveden příklad obráběcího centra na bázi frézky. Totéž lze obdobně aplikovat na centrum na bázi soustruhu.

#### **6.1.1 Jednoosé obráb**ě**ní (1 D)**

Jeden pohyb - po jedné ose.

Příkladem:jednoúčelový stroj - vrtání díry.

#### **6.1.2 Dvouosé obráb**ě**ní (2D)**

Řízení dvou os najednou - běžná frézka X,Y soustruh X, Z. U frézky při najetí na hloubku třísky (osa Z) a následném obrábění (v osách X,Y) se hovoří jako o obrábění ve 2.5 D.

#### **6.1.3 T**ř**íosé obráb**ě**ní (3D)**

Řízení tří os X,Y,Z současně - tříosá frézka. Frézování rozmanitých prostorových i tvarů, nástroj je kolmo na osy X,Y (Kulová fréza, pokud obrábí rovinu X,Y, odebíral třísku nevýhodně středem nástroje s řeznou rychlostí blízkou 0, též ve středu je nevýhodný průnik více ostří a řezné úhly)

#### **6.1.4 P**ě**tiosé obráb**ě**ní (5D)**

Řízení pěti os najednou při obrábění - při posuvech v osách X,Y,Z může být řešeno: Otočným stolem (C osa) a jeho naklopením (osy A nebo B). Přídavným zařízením na stole (kolébka) ,ve kterém lze obrobkem otáčet(C),umístěním ve směru os X nebo Y a jejím natáčením (A nebo B osa). Výkyvem frézovací hlavy ve dvou osách X,Y (A,B).

## **6.2 Rámy**

Nosné struktury - CNC stroje vyžadují podstatně zvýšenou tuhost, kterou především zajišťují tuhé rámy. Tradiční litina již často nestačí, bývají to svařence, plněné polymerbetony, kovovými pěnami apod.

## **6.2.1 Lože**

Kluzné vedení je postupně nahrazováno valivým, které má své známé výhody, ale také nevýhody, jako jsou nízké hodnoty tlumení rázů, citlivost na nečistoty, řešení mazání a další. Uvedené a související problémy postupně řeší vývoj v této oblasti. S loži souvisí i jejich krytování chránící před nečistotami.

## **6.2.2 Lože u soustruh**ů

Je řešeno jako šikmé, se suporty za osou rotace pro tak zvané zaosové nástroje. Výhoda spočívá nejen v tuhosti, ale také se usnadnil odvod třísek a manipulace s obrobky.

## **6.3 Pohony**

Vřeteníky - běžné stroje dosahují otáček 6000 až 8000 /min, ale také 10 000 až 12 000 ot/min. Elektrovřetena a vřetena s vlastním pohonem, dosahují až 20 000 ot/min. Vysoké otáčky jsou vyžadovány nejen pro brousicí operace, ale také pro vrtací a frézovací operace postupně se uplatňuje technologie HSC. Vřeteníky vyžadují nové řešení ložisek, jejich mazání a chlazení. Zde jsou nutností snímače teploty a zatížení ložisek, snímače chvění atd.

Hlavní pohon vřetena stroje - musí zajistit plynulou změnu otáček při zatížení stroje při obrábění, vysoké zrychlení a zpomalení. Pokud je stroj vybaven ,,osou C", ta musí zajistit přesné polohování a pootočení vřetene o požadovaný úhel.

#### **6.3.1 Pohony posuv**ů

Servomotory posuvů a kuličkové šrouby patří k nutnému vybavení stroje. Pohyb motoru přenášený pomocí kuličkového šroubu na suport s nástrojem (soustruh) nebo na stoly s obrobkem (frézky) dává stroji požadovanou přesnost do tisíciny milimetru. Servomotor je konstrukčně dán počtem inkrementů (impulzů) na otáčku motoru a může být vybaven snímačem zrychlení. Kuličkové šrouby zajišťují rychlý a přesný pohyb bez vůle s minimálním třením. Šroub a matice s kuličkami jsou vzájemně předepjaty, tím je odstraněna nežádoucí vůle. Takto je zaručen plynulý přesný pohyb na souřadnice, které programátor zadal programem do řídicího systému CNC stroje. Pro současně požadované rychlosti posuvů dodávají výrobci do strojů kuličkové šrouby s vysokým stoupáním a šrouby vícechodé.

## **6.4 P**ř**íslušenství**

## **6.4.1 Odvod t**ř**ísek**

Automatické odstraňování třísek od stroje je nutné též z hlediska zdroje teploty - hrozí teplotní dilatace stroje a obrobku, což ovlivňuje výslednou přesnost výroby. Konstruktéři navrhují příslušné části strojů tak, aby se zamezilo hromadění třísek v obráběcím prostoru, lože jsou šikmá se skluzy, také se provádí odvádění třísek pomocí kapaliny. Transport třísek ze stroje do třískových dopravníků se provádí pásovým nebo šnekovým dopravníkem. Třískovým dopravníkem, na kterém dochází k odloučení řezné kapaliny od třísek, jsou třísky dopravovány do zásobníků třísek. Na konce dopravníků jsou montovány drtiče třísek (z důvodů snížení objemu třísek). Třískový dopravník může být hrablový, článkový, pásový, magnetický.

#### **6.4.2 Krytování stroje**

Pracovní prostor je uzavřený z hlediska hygieny a bezpečnosti práce. Stroj nelze spustit, pokud je otevřený kryt. Musí být vyřešeno lámání třísek.

#### **6.4.3 Upína**č**e polotovar**ů

Jsou užívány převážně hydraulické nebo pneumatické, vyznačují se nízkými časy upnutí, upíná se nastavenou konstantní silou. Takto je na minimum omezeno ruční upínání, které se vyznačuje vyvozením rozdílné síly na obrobek. To může vést do krajností tj. k deformaci obrobku nebo k jeho uvolnění při obrábění a tím k možné havárii.

#### **6.4.4 Chlazení mazání nástroj**ů

Trend směřuje k omezení nebo úplné vyloučení kapaliny z obráběcího procesu z hlediska ekologie. Účinnost chlazení se zvyšuje tím, že se kapalina přivádí do řezu středem nástroje pod tlakem, tím také odplavuje třísku. Chlazení lze též provádět mlhou z chladicí kapaliny, používá se také silně ochlazený vzduch. Technologie obrábění HSC nevyžaduje chlazení, chlazení by efekt této technologie potlačilo.

## **6.5 Kvalifikace obsluhy CNC stroj**ů

Požadovaná kvalifikace především závisí na organizaci práce v podniku, typu výroby - tj. na počtu vyráběných kusů, opakovatelnosti a náročnosti výroby součástí.

Vysoká sériovost a opakovatelnost vede k bezobslužné výrobě, kdy pracovníci např. na ranní směně odebírají hotové výrobky (ze zásobníků, palet) a připravují polotovary na všechny (tři) výrobní směny. Dozory nad prací stroje lze vyjádřit jako údržbářská činnost k odstranění možných poruch strojů i nástrojů.

Krátké výrobní časy; pokud není zavedena automatizace odebírání výrobků a výroba malých sérií, vedou k neustálé přítomnosti obsluhy.

Relativně dlouhé časy výroby lze využít pro vícestrojovou obsluhu. Uspořádat pracoviště tak, aby pracovník nemusel daleko přecházet k dalšímu stroji a mohl i sluchem sledovat zbývající stroje.[1,2,5]

## **7 CNC STROJE , SOU**Č**ANOST A TRENDY VÝVOJE**

Stav vývoje v modernizaci, automatizaci, v nasazení CNC techniky ve výrobní sféře ukazuje následující obrázek. Náročnost výroby a počet kusů na osách grafu demonstruje, jak danému odpovídá nasazení výrobní techniky a druhu programování. Konvenční technika bude mít zřejmě budoucí uplatnění pouze v jednoduché kusové výrobě a opravárenství.

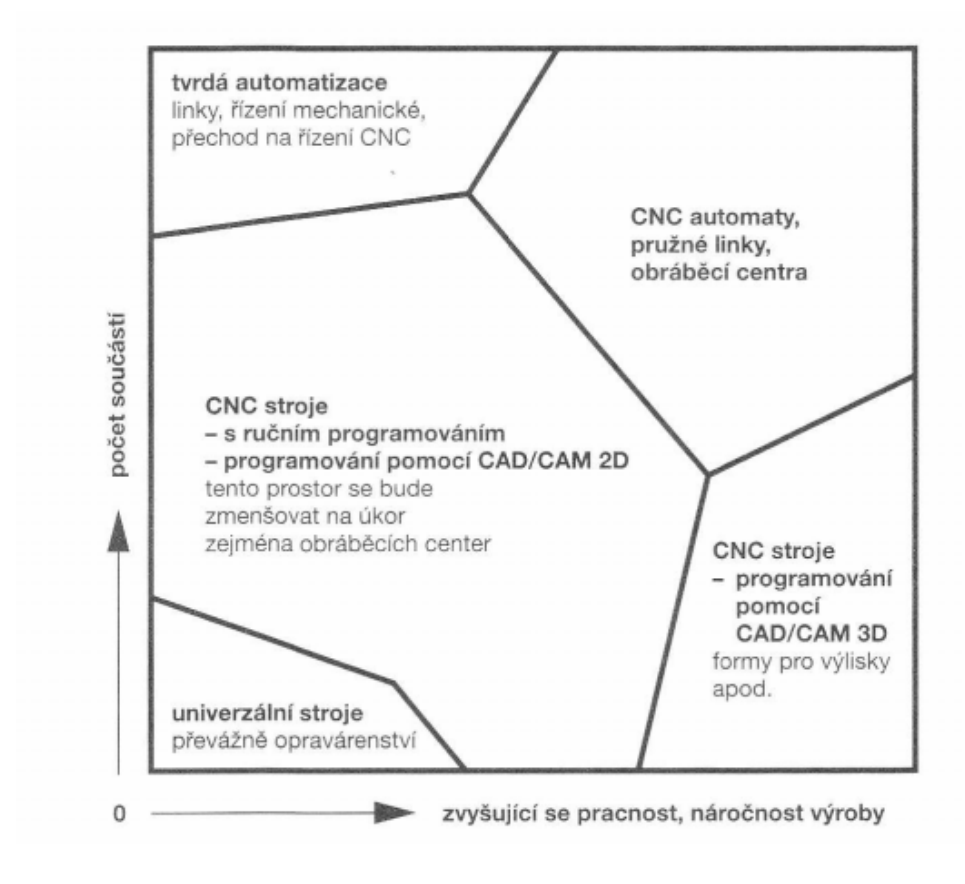

 *Obr.19 .Podíl práce CNC strojích*

## **7.1 Obráb**ě**cí centra**

Používání zásobníků nástrojů se stále zvyšujícími se počty nástrojů (řádově stovek - magazínů) a nástrojů připravených v roztočených vřetenech - vše pro rychlé použití a výměnu.

K používání modulárních stavebnicových konstrukcí CNC strojů, které bývají uzpůsobovány k použití v jakémkoliv technologickém systému.

Jsou konstruována elektrovřetena (vřeteno stroje je osou rotoru motoru) s vysokým počtem otáček, pro použití HSC technologie.Je dán požadavek na vysoké rychlosti pracovních po-

suvů a rychloposuvů .Zde dosahované rychlosti kuličkovými šrouby již často nestačí a v současnosti nastupují lineární motory. Nastává problematika zrychlení a zpomalení posuvů (dosahuje na některých strojích až 2 g), která se odráží v celkové konstrukci stroje i v jeho softwarovém vybavení.

CNC centra speciální konstrukce a určení, mohou po provedeném obrábění provádět netypické operace. CNC řízení je na vysoké úrovni, ale roste rozmanitost a různorodost vzájemně nekompatibilních řídicích systémů a techniky. Výrobci řídicích systémů z důvodů vzájemné konkurence neusilují o unifikaci a celosvětovou normalizaci. To značně znepříjemňuje práci programátorům, kteří musí často znát několik řídicích systémů strojů, které svými programy obsluhují a případně používají postprocesory, které často nejsou dokonalé.

#### **7.1.1 Sou**č**asná obráb**ě**cí centra**

Oproti konvenčnímu soustružení a frézování jsou u vysokorychlostního obrábění posuvy i řezné rychlosti 5x až 10x vyšší. Hlavní časy se tím zkracují, kvalita výroby se zvyšuje, dokončovací práce se minimalizují. Základním předpokladem jsou tuhé stroje, odolné proti chvění, se sníženou hmotností. Cílem je i minimalizace vedlejších časů. Zde hraje velkou roli zrychlování, zpomalování posuvů, rychloposuvů – proto jsou moderní (HCS) stroje vybavovány valivými vodícími plochami s rychlopojezdem do 120 m/min. Využívají se pohony s kuličkovými šrouby (nad čtvercovými) nebo přímé lineární pohony se zrychlením 1 g až 3g.

Třísky z ocelí a neželezných kovů je nutné spolehlivě odstranit od obrobku a z pracovního prostoru. Jsou odváděny z místa řezu bud' s minimálním množstvím řezné kapaliny, nebo směrovaným proudem silně zchlazeného vzduchu - nahrazuje se dříve používané velké množství chladicí emulze. Další transport extrémně horkých třísek je bezpodmínečně nutný, poněvadž zbytečně zatěžují obrobek i stroj.Je řešeno odfukováním tryskami do lože stroje, odkud se transportují převážně dopravníkem u konvenčního frézování se dosahuje běžně 15 000 ot/min a u vysokorychlostního 20 000 až 60 000 ot/min. U frézování ocelí jsou ekonomicky výhodné otáčky v rozmezí 30 000 až 40 000 ot/min. Vřetena s hybridními ložisky a valivými jednotkami z keramiky umožňují až 60 000 ot/min. Magneticky uložená vřetena, která pracují bez tření, mohou dosáhnout až 100 000 ot/min.

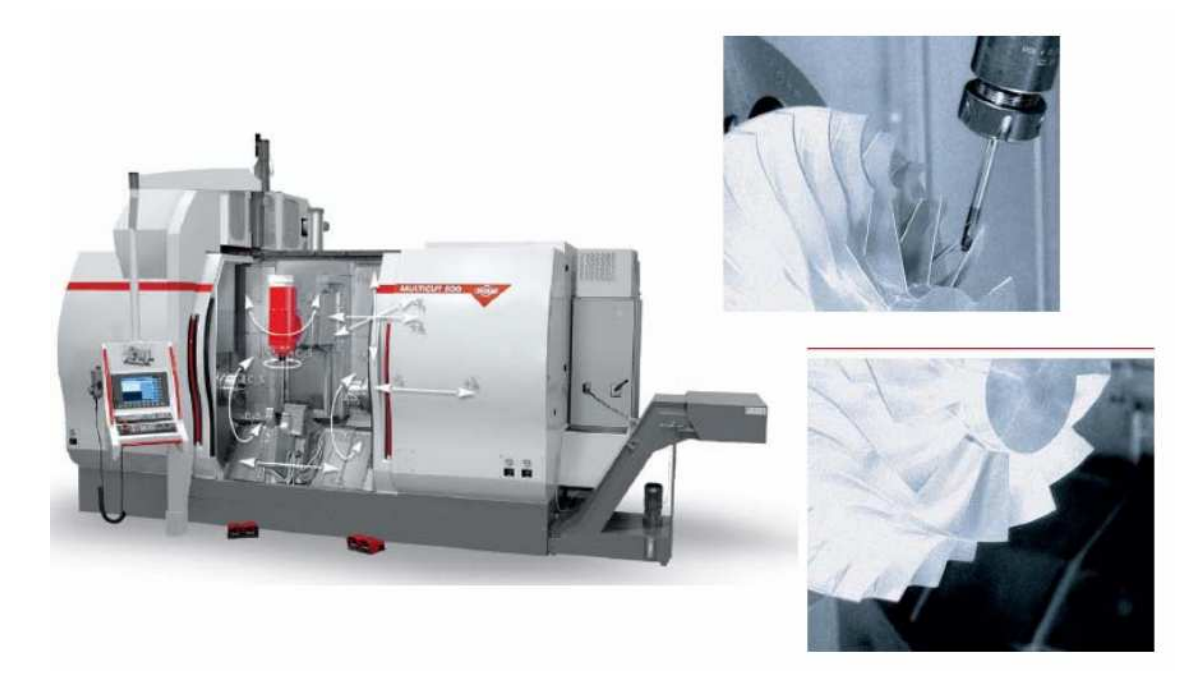

*Obr. 20. Multifunk*č*ní soustružnicko-frézovací centrum – MULTICUT 500 S*

Při hodnocení obráběcího centra rozhodují z velké části i vedlejší časy (doba pojezdů rychloposuvem, doba výměny nástrojů, doba výměny obrobků včetně jejich paletizace - jejich upínání, přepínání, pootočení a jiné). Objem úběru třísek, kvalita povrchových ploch a náklady na nástroje až po produktivitu celého systému.

Stroje jsou vybavovány převážně řízením Heidenhain, Ardon nebo Siemens. Takto vybavené stroje mají plně digitalizované řízení a požadavkům odpovídající program CNC. Stroje splňují požadavky automatického provozu. Ve standardním provedení jsou vybaveny pro zapojení robotů a manipulačního zařízení, dále jsou dodávány s automatickou výměnou nástrojů. Mají dálkovou diagnostiku poruch a závad jak stroje, tak i nástrojů (ulomení, otupení). Umožňují měřit obrobek sondami na stroji. V současnosti vrcholí integrace strojních operací do jednoho stroje - centra. Jeden stroj HSC, vysoce produktivní s požadovanými integrovanými nejen obráběcími technologiemi, nahrazuje často celou výrobní linku - dochází k úsporám času, místa a nákladů. To vše je připraveno pro bezobslužnou výrobu**.** 

## **7.2 Výrobní technologie HSC**

Také řízení HSC má svá specifika. Vyžadují se značné posunové rychlosti - blíží se k 1m/s. HSC zahrnuje vysokorychlostní obrábění a také příbuzné technologie, tzv. suché a tvrdé obrábění. Tyto technologie mají společný základ ve zvyšování řezné rychlosti a teploty třísky. Obecně stále platí - efektivní řezání kovu nastává tehdy , když si řezný materiál udrží v řezném prostředí výraznou převahu tvrdosti oproti obráběnému materiálu.

Při konvenčním obrábění nastává v rovině střihu zpevnění - ztvrdnutí třísky oproti původnímu materiálu. V podmínkách HSC mimořádně tvrdými a tepelně odolnými nástroji se teplota třísky přiblíží tavné teplotě obráběného materiálu a při určité řezné rychlosti dojde k náhlé změně řady vlastností vznikající třísky. Tříska zčervená, i kalená ocelová tříska změkne a sníží svou přítlačnou sílu na čelo nástroje. Sníží se kontaktní zóny a při vysokých rychlostech tříska nestihne předat teplo. Minimalizuje se přenos tepla do nástroje, naprostá většina tepla odchází s třískou. Nástroje mají vysokou kvalitu řezné hrany, důmyslné povlakování, které vzdoruje obrazivosti, difúzním procesům, a navíc vytváří tepelnou izolaci. Růst teploty nástroje dosahuje maxima:

- 6000 ˚C u hliníku
- 10 000 ˚C pro bronz
- 13 000 ˚C pro šedou litinu
- 15 000 ˚C pro oceli

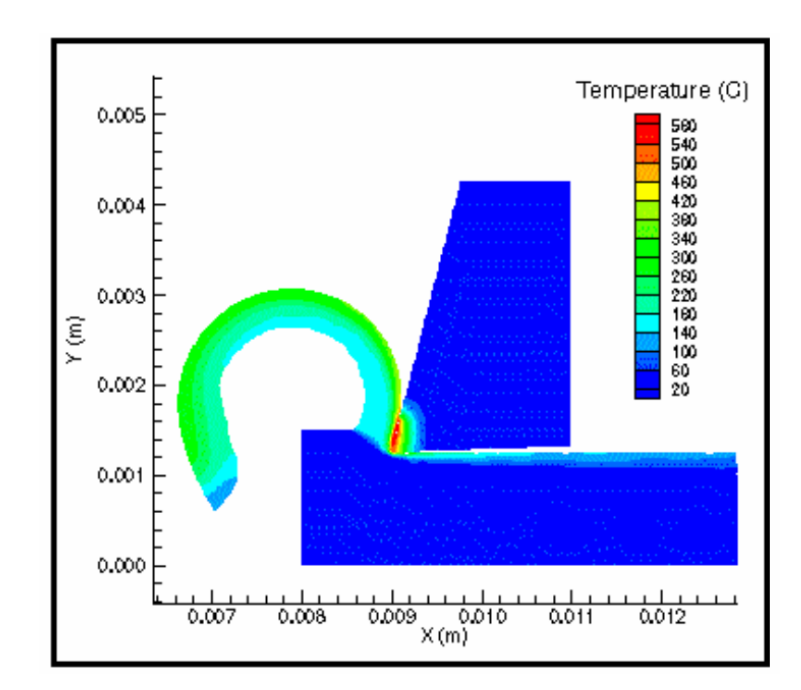

*Obr. 21. Teplota p*ř*i obráb*ě*ní[1]* 

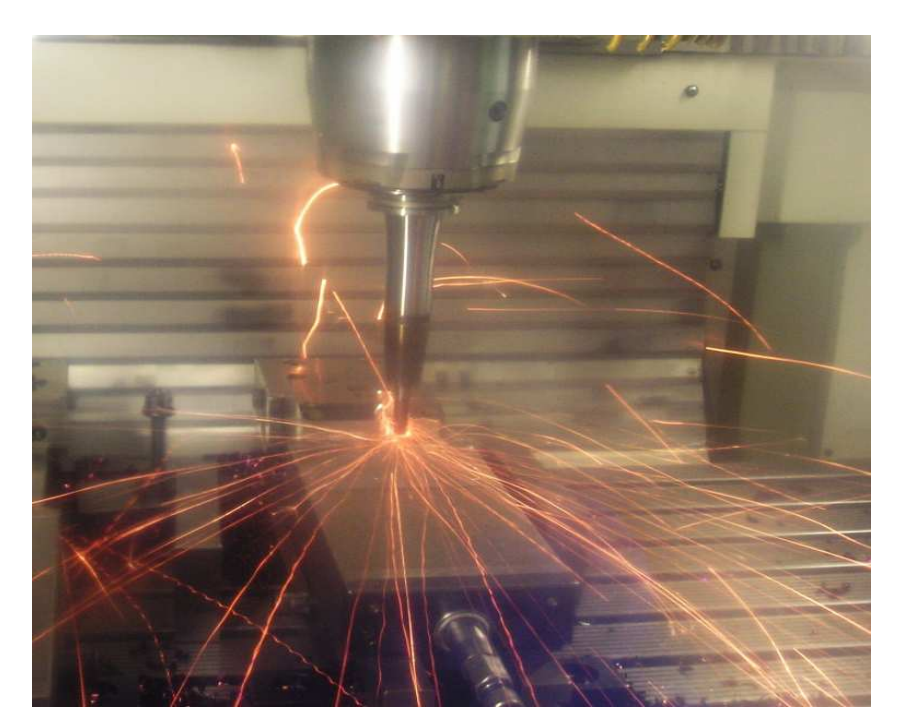

Popsaná blesková změna teploty je pozitivním faktorem a principiálním zdrojem efektů vysokorychlostního obrábění. Chlazení není žádoucí, bránilo by popsanému efektu.

*Obr. 22. HSC - High speed Cutting* 

## **7.2.1** Ř**ezné materiály pro HSC obráb**ě**ní**

Řezné materiály, aby vzdorovaly možnosti náhlého lomu následkem mechanických a tepelných šoků a omezilo se opotřebení, musí mít vysokou houževnatost, vysokou tvrdost povrchu, vysokou odolnost proti chemickému působení - zejména oxidaci. novodobé řezné materiály umožňují vysokorychlostní obrábění:

Ocelí - povlakovanými karbidy a cermety

Litiny – keramikou

Neželezné materiály - polykrystalickými diamanty.

litiny a kalené oceli - kubickým nitridem bóru

vysokorychlostní broušení kalených materiálů - kotouči s keramickým pojivem a kubickým nitridem boru. Použití diamantu při kritické teplotě 7000 ºC se vylučuje - lze použít pro řezné rychlosti okolo 500 m/min při obrábění hliníku a nekovových materiálů.

V následné tabulce jsou uvedeny horní hranice řezných rychlostí při kombinaci řezných a obráběných materiálů. Při posuzování vyvíjených strojů pro použití HSC nejsou vždy rozhodující instalované parametry otáček, posuvů a výkonů , ale spíše optimální vyladění koncepce stroje.

| Dosahované řezné rychlosti pro základní skupiny obráběných a řezných materiálů |             |               |                                 |  |  |  |
|--------------------------------------------------------------------------------|-------------|---------------|---------------------------------|--|--|--|
| Ocel                                                                           | Litina      | Super slitiny | Neželezné<br>a nekov. materiály |  |  |  |
|                                                                                |             |               |                                 |  |  |  |
| $10 - 25$                                                                      | $15 - 30$   | $5 - 20$      | $100 - 180$                     |  |  |  |
| $70 - 150$                                                                     | $50 - 120$  | $40 - 75$     | $90 - 950$                      |  |  |  |
| $80 - 300$                                                                     | $70 - 450$  | $90 - 250$    | nevhodné                        |  |  |  |
| $40 - 200$                                                                     | $90 - 200$  | $50 - 90$     | $90 - 950$                      |  |  |  |
| $40 - 300$                                                                     | $50 - 400$  | $40 - 180$    | 150-700                         |  |  |  |
| $300 - 600$                                                                    | 50-750-1500 | $40 - 250$    | $400 - 700$                     |  |  |  |
| nevhodné                                                                       | nevhodné    | nevhodné      | 500-5500                        |  |  |  |
| $120 - 250$                                                                    | 500-1300    | $70 - 250$    | nevhodné                        |  |  |  |
| pouze kalené oceli                                                             |             |               |                                 |  |  |  |
|                                                                                |             |               |                                 |  |  |  |

Tabulka 3*.* Ř*ezné materiály[2]* 

## *7.2.1.1* Ř*ezné podmínky*

Současné aplikace rychlostního obrábění jsou nejčastější při frézování malými průměry štíhlých nástrojů a u soustružení. Přinášejí významné snížení výrobní doby až o 90 % a snížení nákladů až o 50 %. Je zřejmá hlavní snaha docílit zvýšení výkonu, kvality obráběného povrchu i životnosti nástroje vyššími otáčkami a posuvy při snížené hloubce třísky nižších řezných silách a snížené teplotě obrobku. Přesnou hranici parametrů strojů a řezných podmínek, za kterých by vznikly efekty rychlostního obrábění, není snadné předem obecně stanovit.[2]

Příklady strojů vyvinutých pro HSC obrábění a jejich parametry na příkladech:

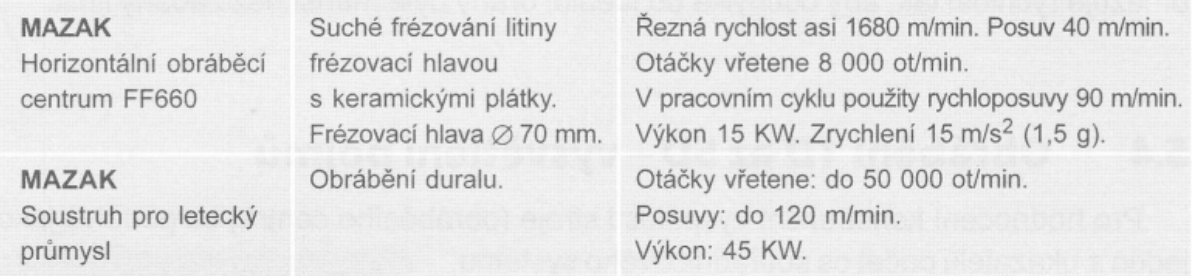

Tabulka 4*. Stroje pro HSC[2]*

# II. PRAKTICKÁ ČÁST

# **8 P**Ř**EDSTAVENÍ FRÉZKY**

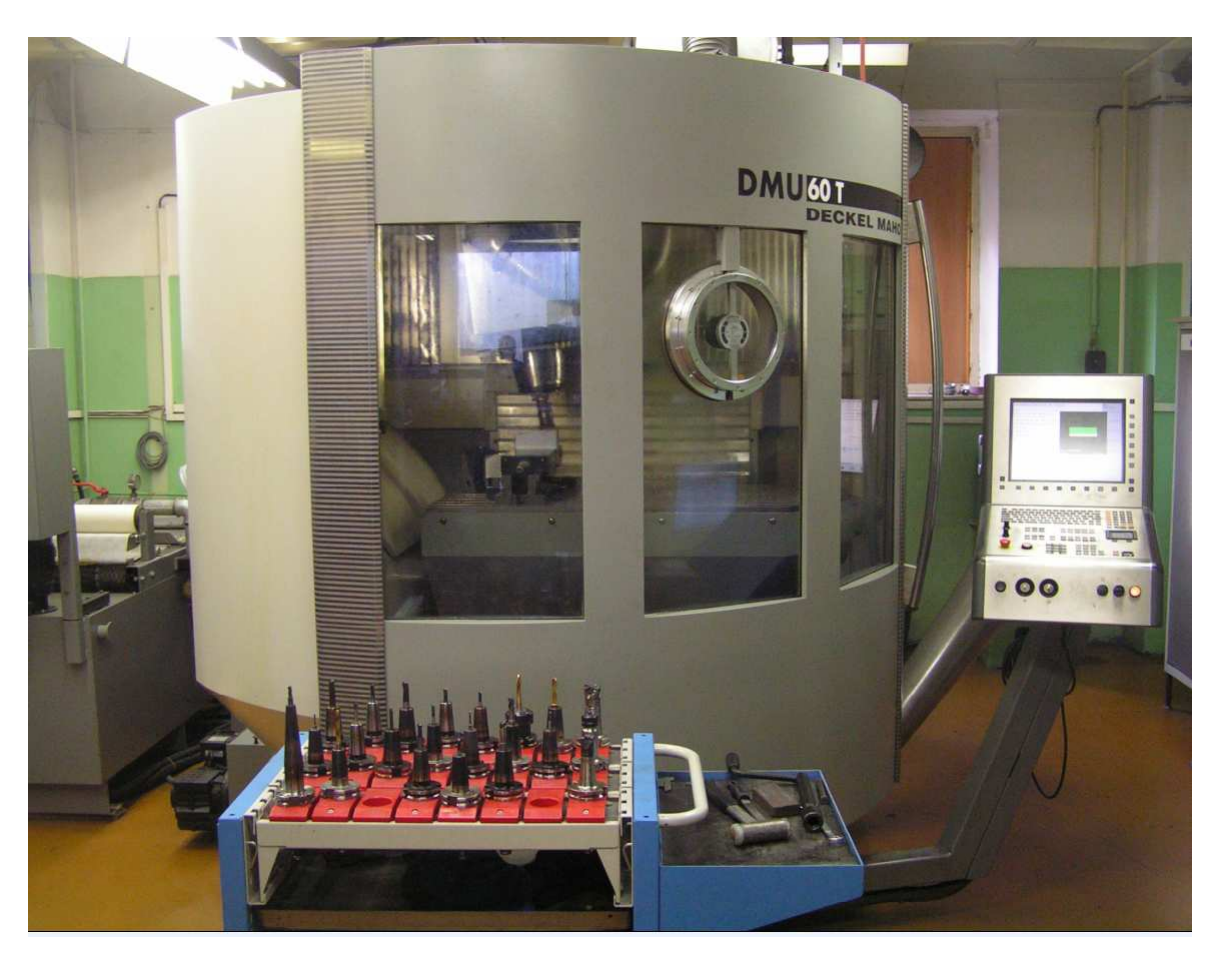

*Obr. 23. DECKEL MAHO 2003 DMU 60T iTNC 530*

## **8.1 Popis stroje**

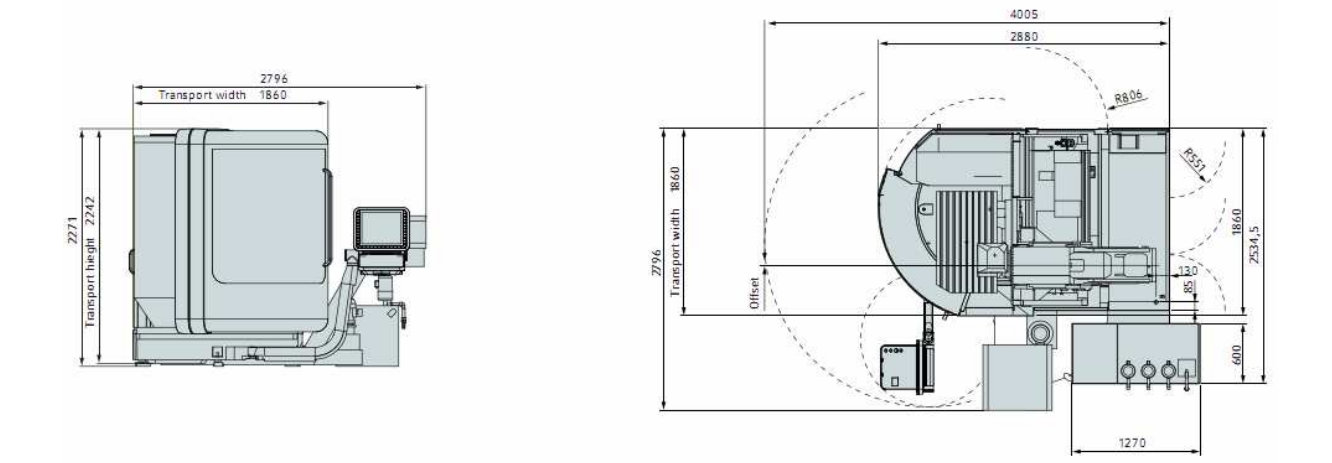

*Obr. 24. Rozm*ě*ry stroje[5]* 

Technické parametry stroje jsou uvedeny v příloze I

## **8.2 Ovládací panel**

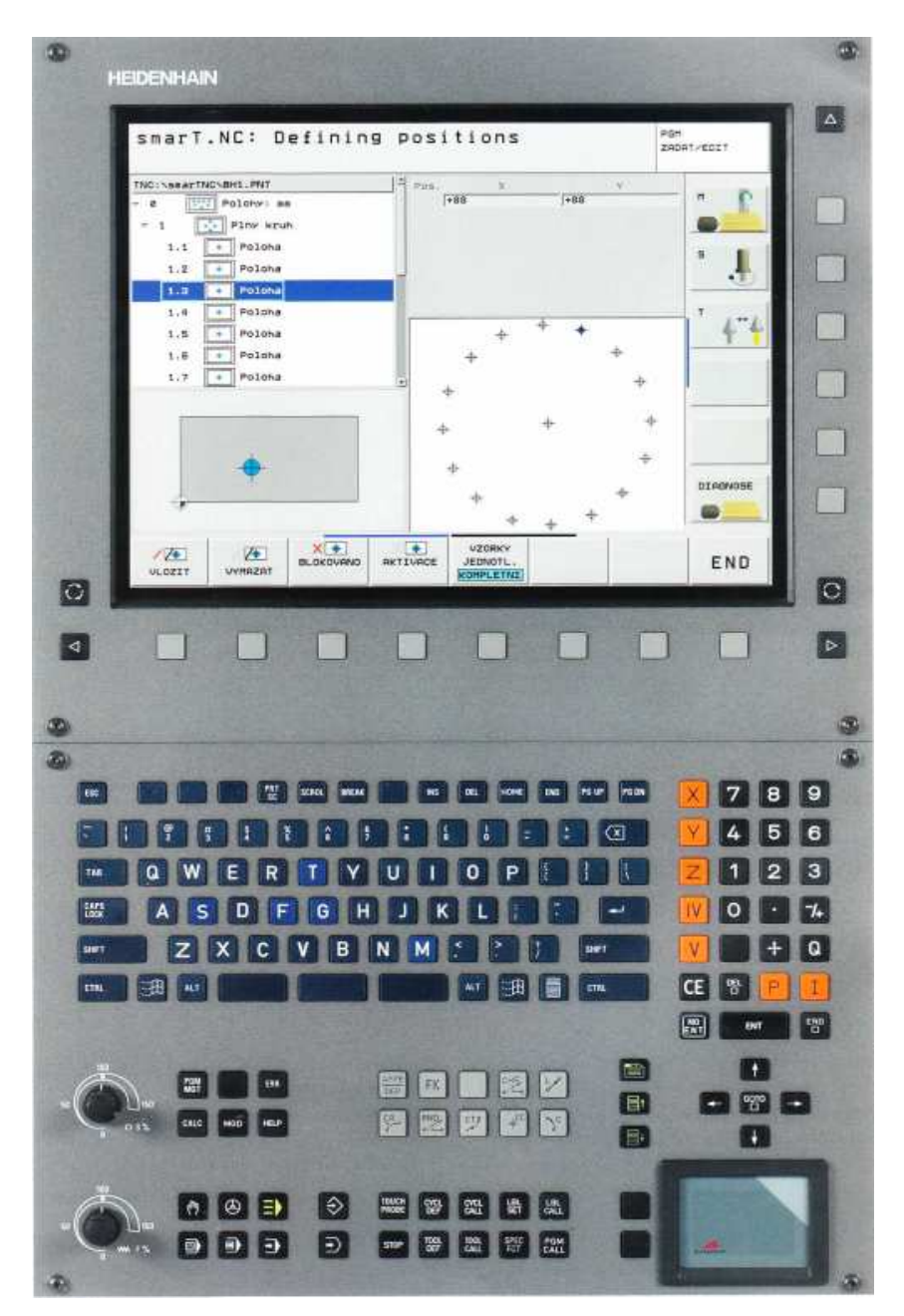

*Obr. 25. Ovládací panel DMU 60T iTNC 530[10]* 

Jako u všech TNC systémů HEIDENHAIN je ovládací panel zaměřen na programování. Účelné uspořádání kláves Vás bude podporovat při zadávání programů. Snadno srozumitelné symboly nebo jednoduché zkratky označují funkce jasně a zřetelně. Určité funkce iTNC 530 zadáte kontextovými klávesami (softklávesami). Pro zadávání komentářů nebo programů podle DlN/ISO je iTNC 530 vybaven ASCII klávesnicí. Kromě toho nabízí kompletní sadu PC kláves a touch-pad k ovládání funkcí ve Windows..

#### **8.2.1 Monitor**

Plochý barevný 15.TFT monitor zobrazuje přehledně všechny informace, které jsou potřebné k programování, obsluze a sledování stavu řídicího systému a stroje - programové bloky, pokyny, chybová hlášení a pod. Další informace poskytuje grafická podpora při zadávání programu, testu programu a při obrábění .

Pomocí funkce "Split-Screen" si můžete nechat ukázat na jedné polovině monitoru NC bloky, na druhé polovině grafiku nebo stavové záznamy.

Při chodu programu máte na monitoru k dispozici vždy stavové záznamy, které Vám poskytují informace o poloze nástrojů. O aktuálním programu, aktivních cyklech, přepočtu souřadnic apod. Dále Vám iTNc 530 ukazuje aktuální čas obrábění.[10]

#### *8.2.1.1 Tla*č*ítka na monitoru*

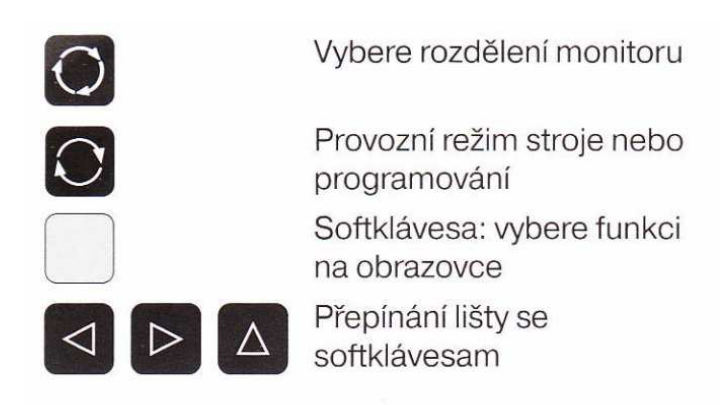

*Obr. 26 Popis tla*č*ítek*

## **8.2.2 Klávesy ovládacího panelu**

| Správce programů/souborů, TNC funkce |                                          | Režimy programování                       |                                                         |  |
|--------------------------------------|------------------------------------------|-------------------------------------------|---------------------------------------------------------|--|
| PGM<br>MGT                           | Správce programů: spravování a           | ♦                                         | Uložení a editace programu                              |  |
|                                      | mazání programů                          |                                           | Test programu s grafickou<br>simulaci                   |  |
| <b>MOD</b>                           | Další režimy                             | CHE <sub>2</sub><br>レー<br>o:Co            | Lineárni interpolace, fasetka                           |  |
| <b>HELP</b>                          | Funkce nápovědy                          | 6 <sup>°</sup><br>Q                       | Kruhová interpolace se středem                          |  |
| ERR                                  | Zobrazi chybová hlášení                  | <b>SP</b>                                 | Kruhová interpolace se zadáním<br>poloměru              |  |
| CALC                                 | Ukáže kalkulačku                         | CT 8                                      | Kruhová interpolace s<br>tangenciálním napojením        |  |
| Režimy stroje                        |                                          | RND <sub>。</sub><br>$\circ C$             | Zaoblení rohů                                           |  |
|                                      | Ruční režim                              | APPR<br>DEP                               | Najetí a opuštění kontur                                |  |
|                                      | Elektronické ruční kolečko               | FK                                        | Volné programování kontur                               |  |
|                                      | Polohování s ručním zadáním              | P                                         | Zadání polárních souřadnic                              |  |
| ⋑                                    | Chod samostatného programu               | I                                         | Inkrementální programování                              |  |
|                                      | Provoz programu plynule                  | Q                                         | Nastaveni parametrů namísto<br>čísla/definice parametru |  |
|                                      | smarT.NC                                 |                                           | Převzetí skutečné polohy                                |  |
| Navigace                             |                                          | <b>TOOL</b><br><b>TOOL</b><br>DEF<br>CALL | Definice a vyvolání nástrojů                            |  |
|                                      |                                          | CYCL<br>CYCL<br>DEF<br>CALL               | Definice a vyvolání cyklů                               |  |
|                                      |                                          | LBL<br>LBL<br>SET<br>CALL                 | Označení/vyvolání<br>podprogramů a opakování            |  |
|                                      | smarT.NC: vybere další formulář          |                                           |                                                         |  |
|                                      | smarT.NC: vybere předchozi/<br>další rám | <b>PGM</b><br>CALL                        | Programovatelné vyvolání<br>programu                    |  |
|                                      |                                          | <b>STOP</b>                               | Programovatelné zastavení/<br>přerušení                 |  |
|                                      |                                          | <b>TOUCH</b><br>PROBE                     | Funkce dotykové sondy                                   |  |
|                                      |                                          | <b>SPEC</b><br><b>FCT</b>                 | Zvláštní funkce, např. TCPM<br>nebo PLANE               |  |

*Obr. 27. Popis klávesnice[10]*

## **8.3 P**ř**íslušenství stroje**

## **8.3.1 3D - dotykové sondy HEIDENHAIN**

3D – dotykové sondami můžeme:

Automaticky vyrovnávat obrobky

Rychle a přesně nastavovat vztažné body

Provádět měření na obrobku za chodu programu

Proměřovat a kontrolovat nástroje

Spínací dotykové sondy TS 220 a TS 640

Tyto dotykové sondy jsou zejména vhodné k automatickému vyrovnávání obrobků, nastavování vztažných bodů a k měření na obrobku. Sonda TS 220 přenáší spínací signály kabelem a kromě toho představuje nákladově výhodnou alternativu, potřebujete-li příležitostně digitalizovat.

Speciálně pro stroje se zásobníkem nástrojů je vhodná sonda TS 640, která přenáší spínací signály bez kabelu po infračerveném paprsku. Princip funkce ve spínacích dotykových sondách HEIDENHAIN registruje bezdotykový optický spínač vychýlení snímacího hrotu.Vygenerovaný signál vyvolá uložení aktuální polohy dotykové sondy do paměti.[10]

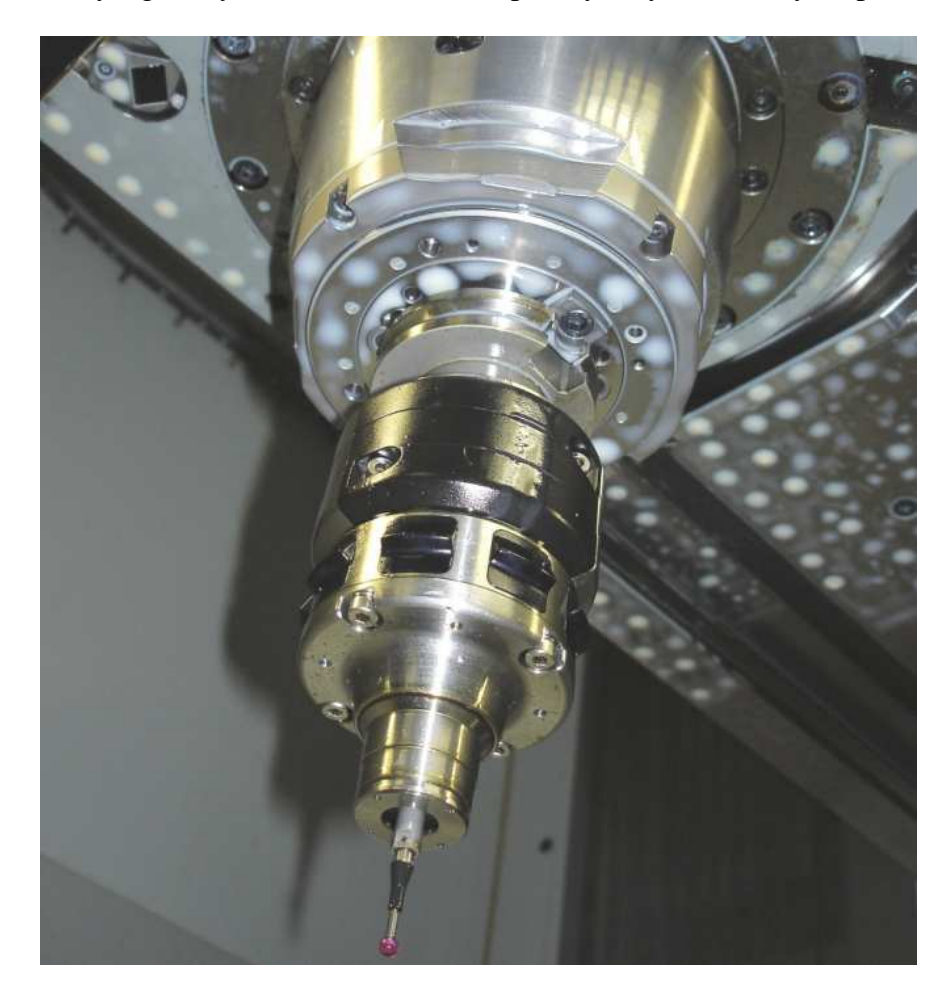

*Obr. 28.* 3D - dotykové sondy HEIDENHAIN

## **9 VÝROBA SOU**Č**ÁSTI S P**Ř**ESNOU TOLERANCÍ**

Výkres Součásti Požadovaná přesnost rozměrů, přesnost tvaru a drsnost povrchu jednotlivých obrobených ploch na součástech a přesnost jejich vzájemné polohy určuje, jakou metodou budou obrobeny v poslední operaci a jaký přídavek bude nutné pro tuto operaci ponechat.

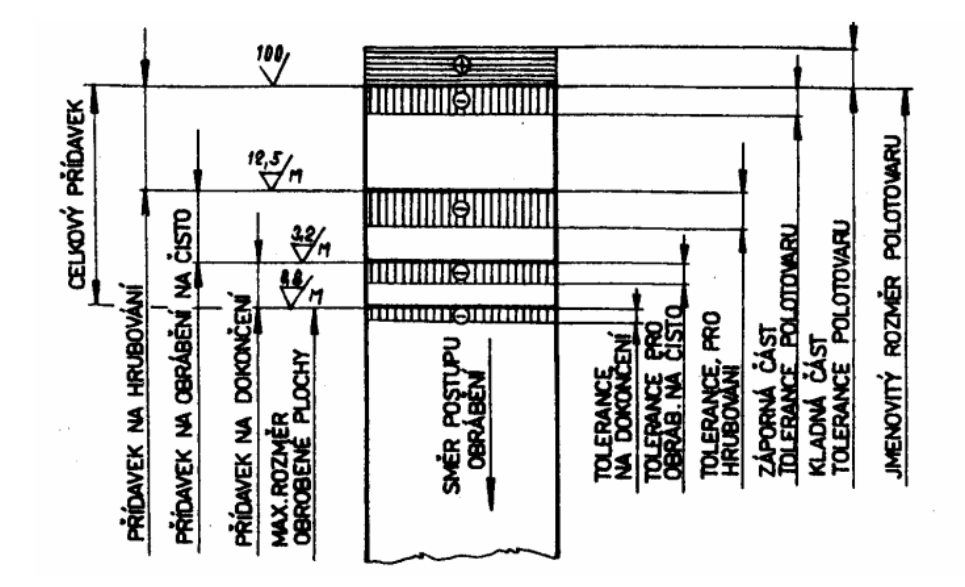

## **9.1 Celkový p**ř**ídavek**

*Obr. 29. Celkový p*ř*ídavek – postupné odebírání[1]* 

Na jednotlivých plochách se odebírá postupně na několikrát a počet těchto obráběcích operací je nutné rozdělit na

## **9.1.1 hrubování**

Odebírá se přebytečný materiál, působí velké řezné síly při obrábění, vyvíjí se velké množství tepla a odebíráním povrchových vrstev dochází k novému rozdělení vnitřních napětí v obrobku a případně k jeho deformaci

## **9.1.2 polo**č**isté obráb**ě**ní**

Odebírají se malé přídavky, jednotlivé povrchy dílce se postupně zpřesňují a připravují se tak na provedení konečných operací

#### **9.1.3** č**isté obráb**ě**ní**

Jednotlivé povrchy dílce se obrobí s potřebnou přesností

## **9.1.4 dokon**č**ující obráb**ě**ní**

Se používá v případě, že nelze při čistém obrábění hospodárně obrobit jednotlivé plochy v požadované přesnosti a jakosti

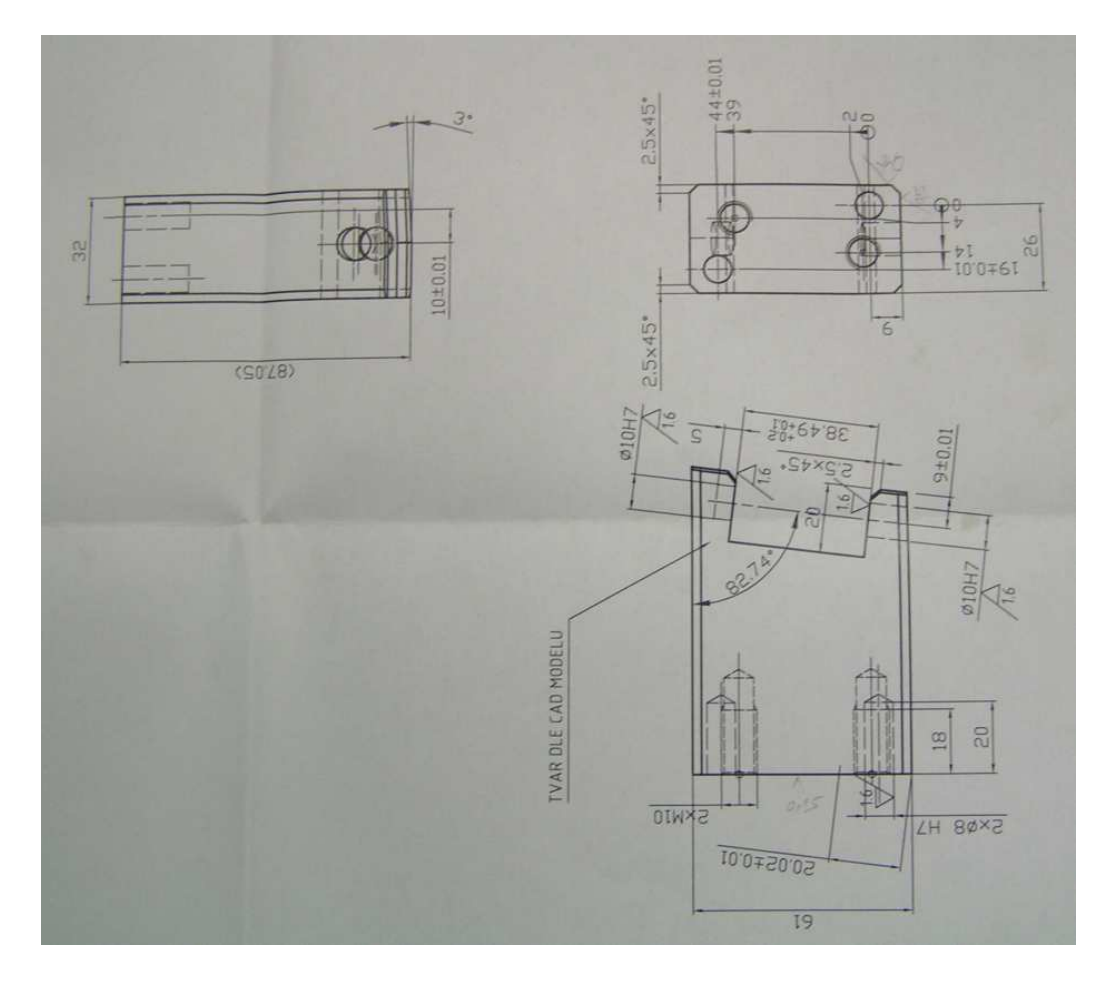

*Obr. 30. Výkres vyráb*ě*né sou*č*ásti – držák klapky* 

## **9.2 Technologický postup**

Výrobní proces je soubor na sobě nezávislých činností, při kterých se přetváří výchozí materiál v hotový výrobek. Výrobní proces je realizován technologickými postupy, které dávají stručný návod zpracování polotovarů v součást nebo hotový výrobek a dělí se obecně na technologické postupy hlavní a pomocné. K hlavním patří technologické postupy součástí a montáže finálních výrobků z nich. K pomocným pak výroba a ostření nářadí, oprava zařízení, vnitrozávodní doprava apod.

#### **9.2.1 Technologický postup**

Určuje potřebné výrobní zařízení, nářadí řezné, upínací, měřicí a pracovní podmínky potřebné pro danou operaci tak, aby dílec nebo celý výrobek byl podle daného technologického postupu hospodárně vyrobitelný a splňoval kvalitativní a kvantitativní požadavky dané technickou dokumentací.

#### **9.2.2 posloupnost operací v technologickém postupu**

Volba a zhotovení polotovaru - dělení tyčového materiálu, kování, odlévání, lisování atd.

Úprava polotovaru - pískování, rovnání, normalizační žíhání, stárnutí atd.

Zhotovení technologické základny - např. zarovnání čel a navrtání středících důlků

Hrubovací operace - soustružení, hoblování, vrtání, frézování atd.

Tepelné zpracování - žíhání k odstranění pnutí, zlepšení obrobitelnosti atd.

Poločisté obrábění základních ploch

Obrábění tvarových ploch, závitů, drážek, ozubení atd.

Chemicko tepelné zpracování - cementace

Odstranění cementačních přídavků

Tepelné zpracování (kalení, popouštění)

Úprava technologické základny - např. leštění, broušení středících důlků atd.

Čisté obrábění - broušení závitů, drážek, ozubených kol atd.

Úpravy povrchu - zinkování, chromování, kadmiování atd.

Zvláštní operace - např. vyvažování

Dokonč. operace velmi přesných funkčních ploch - jemné broušení, lapování, superfinišování, honování, válečkování atd.

Konečná kontrola

Konzervace [1]

Technologický postup viz příloha II

## **9.3 Materiál sou**č**ásti 19312**

Nástrojová ocel vhodná pro kalení.

## **9.4 Použité nástroje**

Ø35 – FETTE [4]

Ø50 – SANDVIK [13]

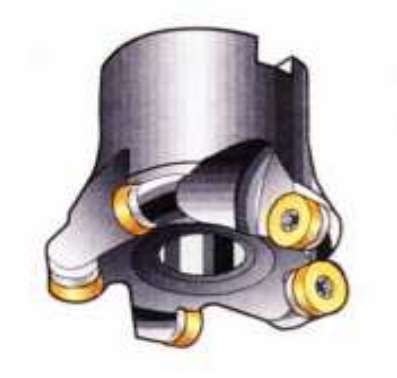

*Obr. 31. Hrubovací nástroj* 

Válcová fréza Ø 20 (s ostrým hrotem)

 $HM - vrtáky, Garanť [6]$ 

CNC srážeč hran

Frézy do kaleného – HSC LINE

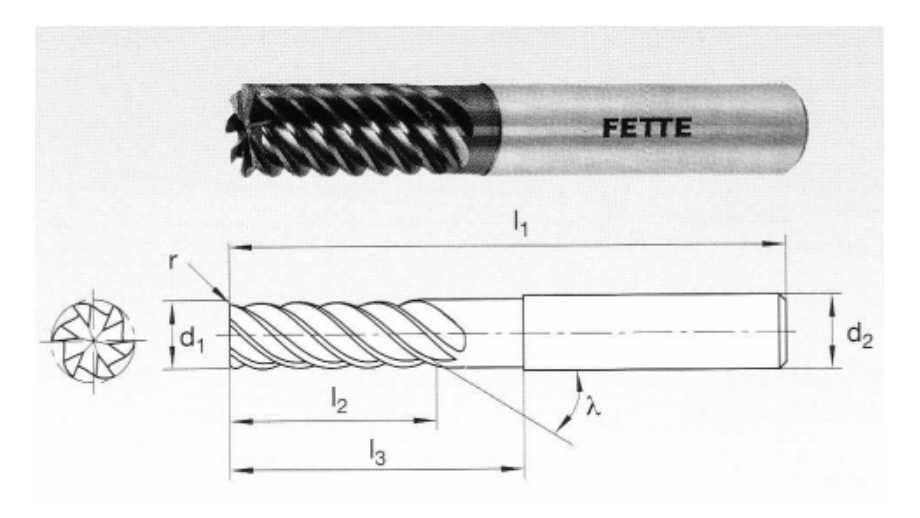

*Obr. 32. Dokon*č*ovací fréza do kalených materiál*ů

## **10 TVORBA NC KÓDU**

## **10.1 CNC program šikmá drážka p**ř**ed kalírnou (hrubováno)**

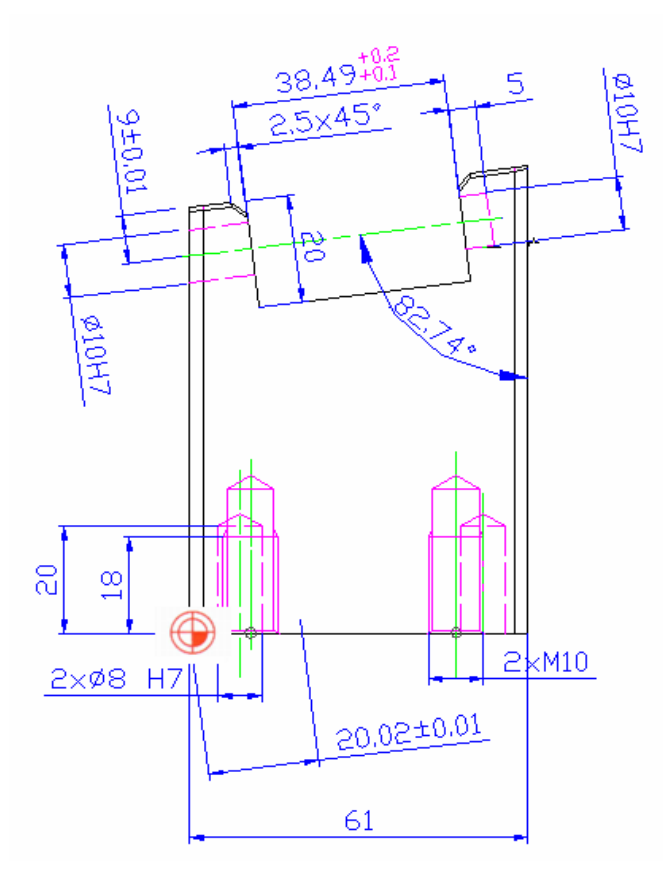

*Obr. 33. Nulový bod výrobku (pro 10.1 a 10.2)* 

0 BEGIN PGM DRAZKA-SIKMO MM název programu 1 BLK FORM 0.1 Z X+0 Y+0 Z+0 definice polotovaru pro simulaci BLK FORM 0.2 X+61 Y+32 Z+87 definice polotovaru pro simulaci<br>TOOL CALL 17 Z S2000 DL-0.1 vyvolání nástroje + otáčky + 3 TOOL CALL 17 Z S2000 DL-0.1 vyvolání nástroje + otáčky + DL – délková korekce Hrubovací fréza Ø50 4 CYCL DEF 8.0 ZRCADLENI zrcadlení kolem roviny Y CYCL DEF 8.1 Y 6 L Z+250 R0 FMAX M3 M25 najetí na bezpečnou výšku Zapnutí vřetena a chlazení 7 CYCL DEF 19.0 ROVINA OBRABENI 7 - 9 změna roviny obrábění 8 CYCL DEF 19.1 B-7.26 F1000 VZDAL.20 vyklonění vřetena pod úhlem 7,26˚ 9 L B+Q121 F2000 10 CYCL DEF 14.0 OBRYS 11 CYCL DEF 14.1 LBL OBRYSU1 podprogram 1<br>12 CYCL DEF 25 LINIE OBRYSU power podprogram 1 cyklus frézování plochy pod úhlem Q1=-7.06 ;HLOUBKA FREZOVANI Q3=+0 ;PRIDAVEK PRO STRANU<br>Q5=+86 ;SOURADNICE POVRCHU ; SOURADNICE POVRCHU Q7=+150 ;BEZPECNA VYSKA Q10=-0.5 ;HLOUBKA PRISUVU Q11=+1500 ;POSUV NA HLOUBKU ~ Q12=+2000 ;POSUV PRO FREZOVANI ~ Q15=+1 ;ZPUSOB FREZOVANI

13 CYCL CALL vyvolání cyklu 14 CYCL DEF 8.0 ZRCADLENI<br>15 CYCL DEF 8.1 15 CYCL DEF 8.1 zrušení zrcadlení odjetí do bezpečné výšky vypnutí chlazení 17 CYCL DEF 19.0 ROVINA OBRABENI 17 – 21 změna roviny obrábění Vyrovnání vřetena 18 CYCL DEF 19.1 B+0 F1000 VZDAL.20 19 L B+Q121 F2000 20 CYCL DEF 19.0 ROVINA OBRABENI 21 CYCL DEF 19.1 22 TOOL CALL 164 Z S2100 DL+0 vyvolání nástroje + otáčky Hrubovací fréza Ø 35 mm 23 CYCL DEF 8.0 ZRCADLENI<br>24 CYCL DEF 8.1 Y zrcadlení kolem roviny Y 25 L Z+250 R0 FMAX M3 M25 najetí na bezpečnou výšku Zapnutí vřetena a chlazení<br>26 - 28 změna roviny obrábění 26 CYCL DEF 19.0 ROVINA OBRABENI 27 CYCL DEF 19.1 B-7.26 F1000 VZDAL.20 vyklonění vřetena pod úhlem 7,26˚ 28 L B+Q121 F2000 29 CYCL DEF 14.0 OBRYS 30 CYCL DEF 14.1 LBL OBRYSU2 podprogram 2<br>31 CYCL DEF 25 LINIE OBRYSU beinice cyk definice cyklu hrubování drážky Q1=-20 ;HLOUBKA FREZOVANI Q3=+0.2 ;PRIDAVEK PRO STRANU Q5=+78.94 ;SOURADNICE POVRCHU Q7=+150 ;BEZPECNA VYSKA Q10=-0.4 ;HLOUBKA PRISUVU Q11=+2000 ;POSUV NA HLOUBKU Q12=+1500 ;POSUV PRO FREZOVANI Q15=+1 ; ZPUSOB FREZOVANI<br>32 CYCL CALL vyvolání cyklu 33 CYCL DEF 8.0 ZRCADLENI zrušení zrcadlení 34 CYCL DEF 8.1 35 L Z+300 R0 FMAX M9 odjetí do bezpečné výšky vypnutí chlazení 36 CYCL DEF 19.0 ROVINA OBRABENI 36 - 9změna roviny obrábění Vyrovnání vřetena 37 CYCL DEF 19.1 B+0 F1000 VZDAL.20 38 L B+Q121 F2000 39 CYCL DEF 19.0 ROVINA OBRABENI 40 CYCL DEF 19.1 41 TOOL CALL 18 Z S1900 DL-0.01 vyvolání nástroje + otáčky dokončovací fréza Ø 20 mm DL – délková korekce 42 CYCL DEF 8.0 ZRCADLENI zrcadlení kolem roviny Y 43 CYCL DEF 8.1 Y 44 L Z+250 R0 FMAX M3 M25 najetí na bezpečnou výšku Zapnutí vřetena a chlazení 45 CYCL DEF 19.0 ROVINA OBRABENI 45 - 47 změna roviny obrábění 46 CYCL DEF 19.1 B-7.26 F1000 VZDAL.20 vyklonění vřetena pod úhlem 7,26˚ 47 L B+Q121 F2000 48 CYCL DEF 14.0 OBRYS 49 CYCL DEF 14.1 LBL OBRYSU2 podprogram 2 50 CYCL DEF 25 LINIE OBRYSU definice cyklu dokončení stěn Q1=-20 ;HLOUBKA FREZOVANI Q3=+0.18 ;PRIDAVEK PRO STRANU Q5=+78.94 ;SOURADNICE POVRCHU Q7=+150 ;BEZPECNA VYSKA Q10=-20 ;HLOUBKA PRISUVU Q11=+2000 ;POSUV NA HLOUBKU Q12=+1500 ;POSUV PRO FREZOVANI

 Q15=+1 ;ZPUSOB FREZOVANI 51 CYCL CALL vyvolání cyklu 52 CYCL DEF 8.0 ZRCADLENI<br>53 CYCL DEF 8.1 53 CYCL DEF 8.1 zrušení zrcadlení odjetí do bezpečné výšky vypnutí chlazení 55 CYCL DEF 19.0 ROVINA OBRABENI 55 - 59 změna roviny obrábění vyrovnání vřetena 56 CYCL DEF 19.1 B+0 F1000 VZDAL.20 57 L B+Q121 F2000 58 CYCL DEF 19.0 ROVINA OBRABENI 59 CYCL DEF 19.1 60 TOOL CALL 23 Z S5000 vyvolání nástroje + otáčky Srážeč hran 45˚ 61 CYCL DEF 8.0 ZRCADLENI<br>62 CYCL DEF 8.1 Y 62 CYCL DEF 8.1 Y zrcadlení kolem roviny Y najetí na bezpečnou výšku Zapnutí vřetena a chlazení 64 CYCL DEF 19.0 ROVINA OBRABENI 65 CYCL DEF 19.1 B-7.26 F1000 VZDAL.20 64 - 66 změna roviny obrábění vyklonění vřetena pod úhlem 7,26˚ 67 CYCL DEF 14.0 OBRYS 68 CYCL DEF 14.1 LBL OBRYSU2 podprogram 2 69 CYCL DEF 25 LINIE OBRYSU definice cyklu sražení hrany Q1=-2.8 ;HLOUBKA FREZOVANI  $Q3=+0$  ; PRIDAVEK PRO STRANU ~ Q5=+76.94 ;SOURADNICE POVRCHU ~  $Q7=+150$  ; BEZPECNA VYSKA  $\sim$  Q10=-0.5 ;HLOUBKA PRISUVU ~  $\overline{O11}$ =+2000 ;POSUV NA HLOUBKU ~ Q12=+1500 ;POSUV PRO FREZOVANI ~ Q15=+1 ; ZPUSOB FREZOVANI<br>70 CYCL CALL vyvolání cyklu 71 CYCL DEF 8.0 ZRCADLENI 72 CYCL DEF 8.1 zrušení zrcadlení 73 L Z+300 R0 FMAX M9 odjetí do bezpečné výšky vypnutí chlazení 74 CYCL DEF 19.0 ROVINA OBRABENI 74 - 78 změna roviny obrábění Vyrovnání vřetena 75 CYCL DEF 19.1 B+0 F1000 VZDAL.20 76 L B+Q121 F2000 77 CYCL DEF 19.0 ROVINA OBRABENI 78 CYCL DEF 19.1 79 L Z+300 Y+150 X-100 R0 FMAX M2 odjetí vřetena + vypnutí 80 \* - 1 PLOCHA V UHLU 7.26˚ podprogram 1 šikmá plocha 80-84 82 L X-40 Y-40 RL 83 L X+120 84 LBL 0 85 \* - 2 DR. 38.49 podprogram 2 .<br>Šikmá drážka 85-91 87 L X+20.02 Y+20 RL 88 L Y-60 89 L X+58.61 90 L Y+20 91 LBL 0 92 END PGM DRAZKA-SIKMO MM bonec programu

## **10.2 CNC program šikmá drážka hotov**ě **po kalírn**ě

0 BEGIN PGM DRAZKA-SIKMO MM název programu 1 BLK FORM 0.1 Z X+0 Y+0 Z+0 definice polotovaru pro simulaci 2 BLK FORM 0.2 X+61 Y+32 Z+87 definice polotovaru pro simulaci vyvolání nástroje + otáčky + DL – délková korekce 4 CYCL DEF 8.0 ZRCADLENI zrcadlení 5 CYCL DEF 8.1 Y 6 L Z+250 R0 FMAX M3 M25 najetí na bezpečnou výšku Zapnutí vřetena a chlazení 7 CYCL DEF 19.0 ROVINA OBRABENI 7 – 9 změna roviny obrábění 8 CYCL DEF 19.1 B-7.26 F1000 VZDAL.20 vyklonění vřetena pod úhlem 7,26˚ 9 L B+Q121 F2000 10 CYCL DEF 14.0 OBRYS 11 CYCL DEF 14.1 LBL OBRYSU2 podprogram 2 12 CYCL DEF 25 LINIE OBRYSU definice cyklu dokončení stěn a dna drážky 38.49 + tolerance Q3=-0.041 ;PRIDAVEK PRO STRANU ~ Q5=+78.64 ;SOURADNICE POVRCHU ~ Q7=+150 ;BEZPECNA VYSKA ~ Q10=-20 ;HLOUBKA PRISUVU ~ Q11=+2000 ;POSUV NA HLOUBKU ~ Q12=+500 ;POSUV PRO FREZOVANI ~ Q15=+1 ;ZPUSOB FREZOVANI 13 CYCL CALL vyvolání cyklu 14 CYCL CALL<br>15 CYCL DEF 8.0 ZRCADLENI zrušení zrcadlení 15 CYCL DEF 8.0 ZRCADLENI 16 CYCL DEF 8.1 17 L Z+300 R0 FMAX M9 odjetí do bezpečné výšky vypnutí chlazení 18 CYCL DEF 19.0 ROVINA OBRABENI 18– 22změna roviny obrábění vyrovnání vřetene 19 CYCL DEF 19.1 B+0 F1000 VZDAL.20 20 L B+Q121 F2000 21 CYCL DEF 19.0 ROVINA OBRABENI 22 CYCL DEF 19.1 23 L Z+300 Y+150 X-100 R0 FMAX M2 odjetí + vypnutí 24 \* - 1 PLOCHA V UHLU 7.26˚ podprogram 1 šikmá plocha 24-28 26 L X-40 Y-40 RL 27 L X+120 28 LBL 0 29 \* - 2 DR. 38.49 podprogram 2 šikmá drážka 30-35 31 L X+20.02 Y+20 RL 32 L Y-60 33 L X+58.66 34 L Y+20 35 LBL 0 36 END PGM DRAZKA-SIKMO MM konec programu

## **10.3 CNC program díry 8H7**

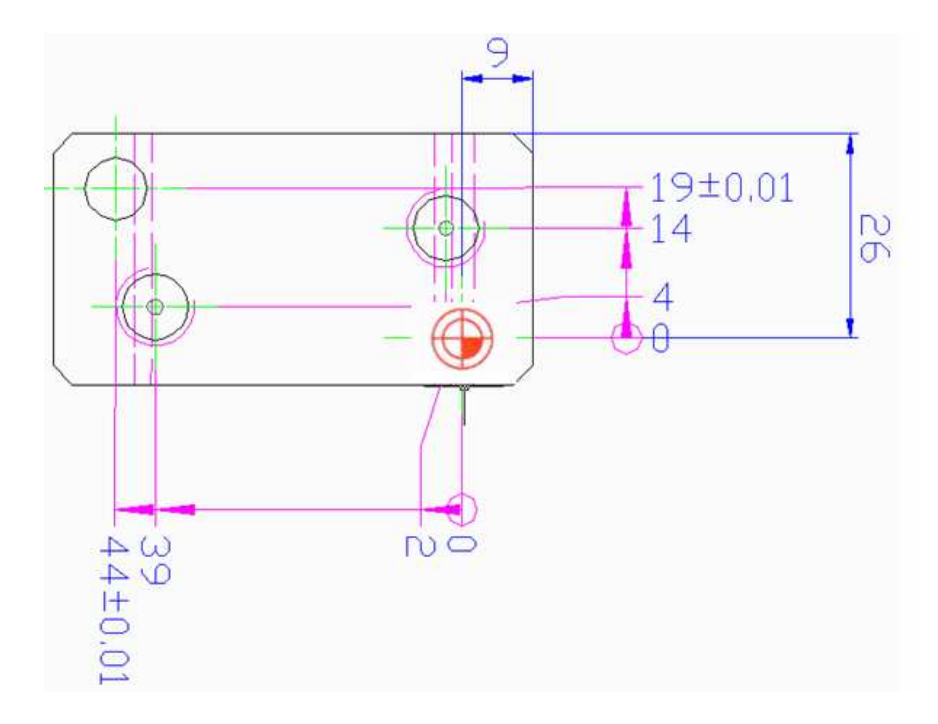

*Obr. 34 . Ur*č*ení nulového bodu výrobku*

```
0 BEGIN PGM DIRY MM název programu
1 BLK FORM 0.1 Z X-52 Y-6 Z-50 definice polotovaru pro simulaci 
2 BLK FORM 0.2 X+9 Y+26 Z+1 definice polotovaru pro simulaci 
3 TOOL CALL 42 Z S6000 vyvolání nástroje + otáčky 
4 L Z+200 R0 FMAX M3 M25 najetí na bezpečnou výšku 
                                          Zapnutí vřetena a chlazení 
5 CYCL DEF 208 FREZOVANI DIRY cyklus frézování díry po spirále
     Q200=+0.5 ;BEZPEC. VZDALENOST 
     Q201=-20 ;HLOUBKA 
     Q206=+400 ;POSUV NA HLOUBKU 
     Q334=+0.25 ;HLOUBKA PRISUVU 
     Q203=+0 ;SOURADNICE POVRCHU 
     Q204=+100 ;2. BEZPEC.VZDALENOST 
               ;ZADANY PRUMER
  Q342=+5 ; PRUMER PREDVRTANI<br>CALL LBL 1
6 CALL LBL 1 vyvolání podprogramu 
                                          souřadnice děr 
7 CALL LBL 1 vyvolání podprogramu 
                                          souřadnice děr 
8 L Z+250 R0 FMAX M9 odjetí do bezpečné výšky 
                                           vypnutí chlazení 
9 L Z+300 X-100 Y+150 R0 FMAX M2 odjezd vřetena + vypnutí 
10 * - 1 D8H7 označení podprogramu 
11 LBL 1 
12 L X-44 Y+19 R0 FMAX M99 poloha první díry<br>13 L X+0 Y+0 R0 FMAX M99 poloha druhé díry
                                         poloha druhé díry
14 LBL 0 
15 END PGM DIRY MM and the control of the control of the control of the control of the control of the control of the control of the control of the control of the control of the control of the control of the control of the
```
# **11 VYHODNOCENÍ ZÍSKANÝCH DAT**

K měření vyrobeného dílu jsme použili tato měřidla:

posuvné měřidlo

hloubkoměr

dotyková sonda stroje

základní měrky

kalibr na díry

digitální výškoměr Micro-Hite

## **11.1 Základní m**ě**rky – Somet**

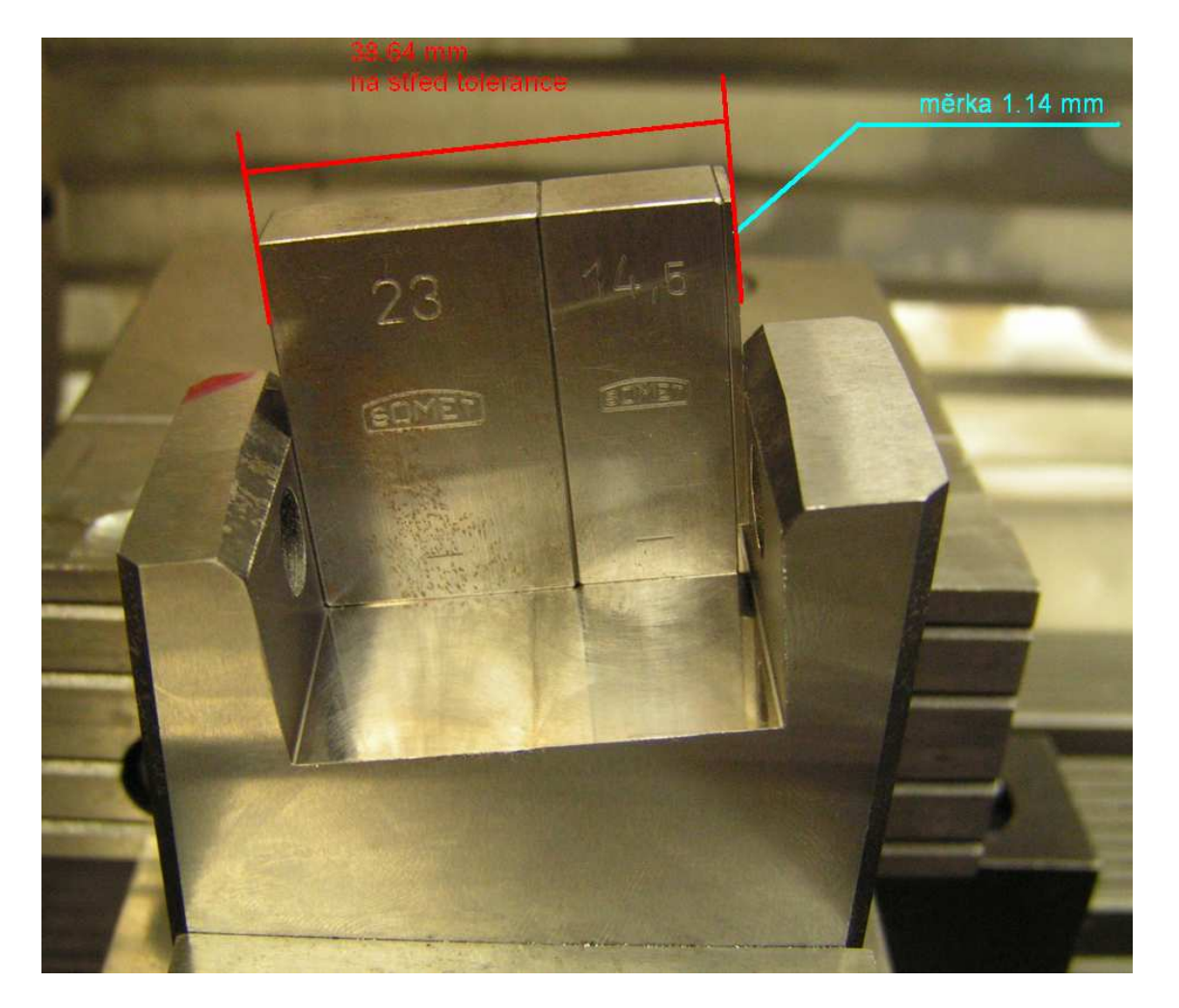

*Obr. 35 . M*ěř*ení ší*ř*ky vyrobené drážky pomocí základních m*ě*rek* 

## 11.2 Kalibr na díry Ø8H7

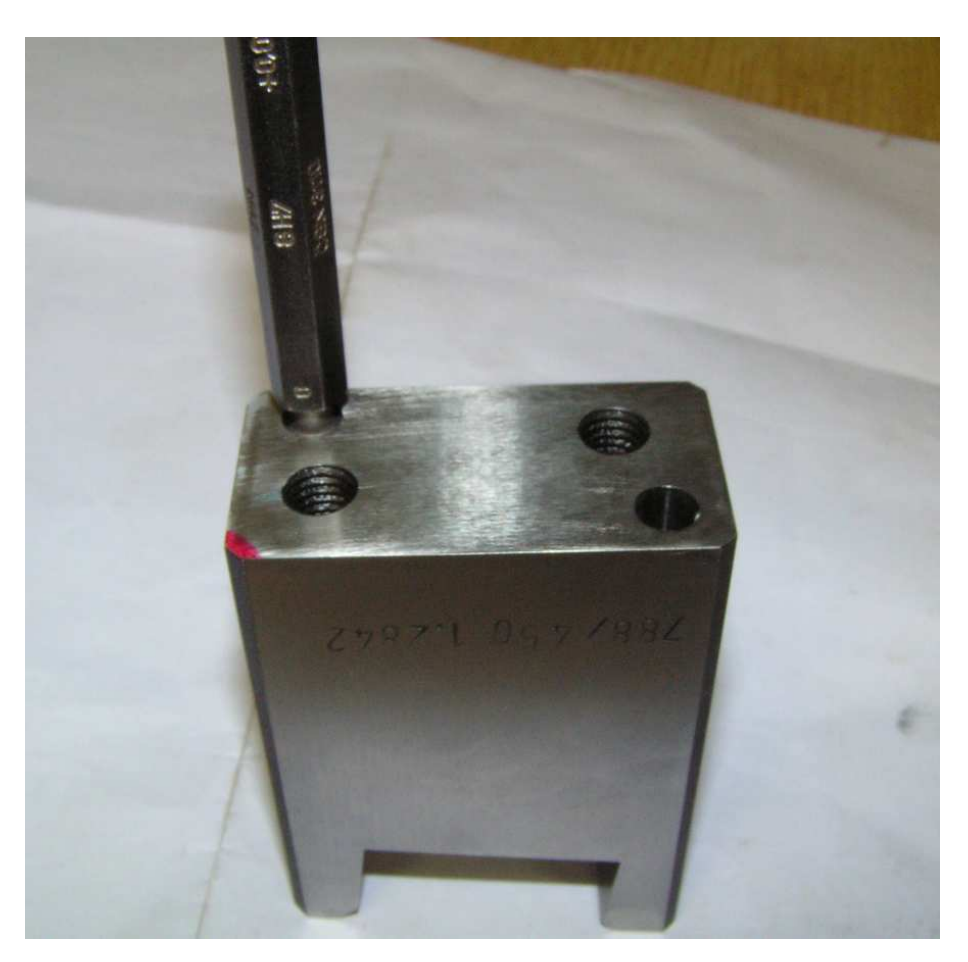

Obr. 36. Měření průměru díry pomocí kalibru

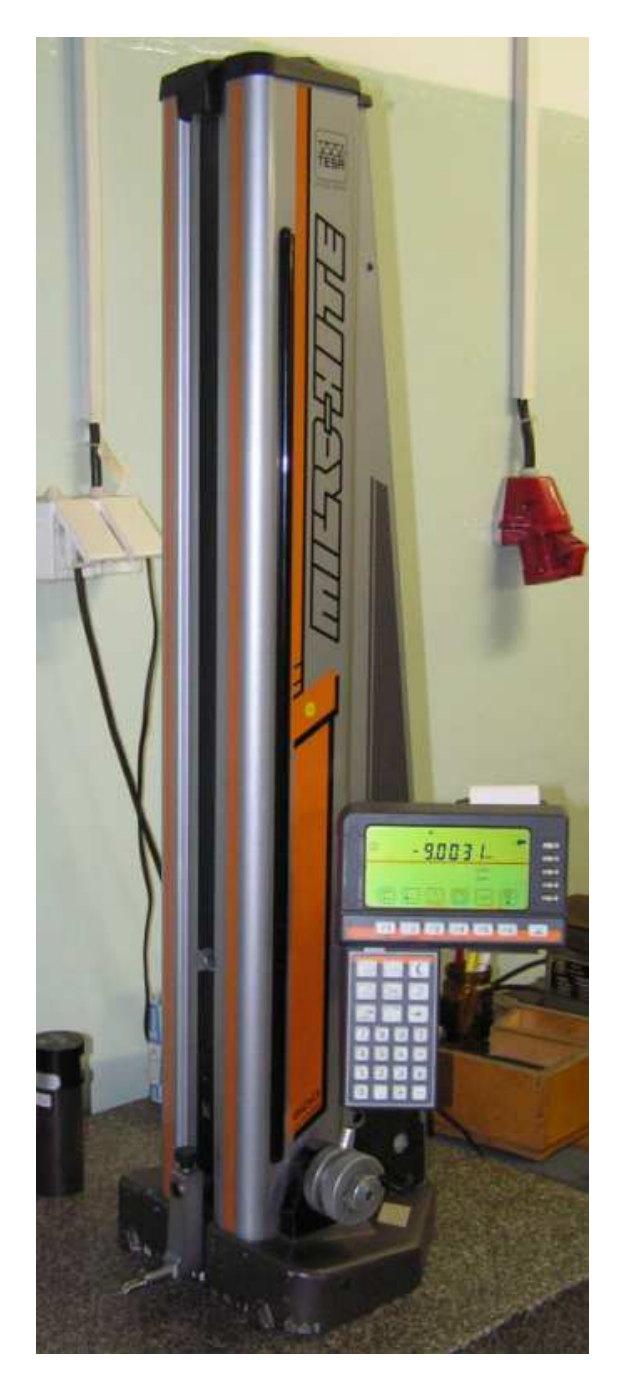

## **11.3 Digitální výškom**ě**r Micro-Hite**

*Obr. 37 . Micro – Hite* 

Pro změření roztečí děr jsme použili digitální výškoměr, který dokáže měřit s přesností na tisíciny milimetru. Umístěn je na přesné žulové desce a pohybuje se na vzduchovém polštáři. K jeho příslušenství patří kalibrační trn a vyměnitelné měřící hroty.

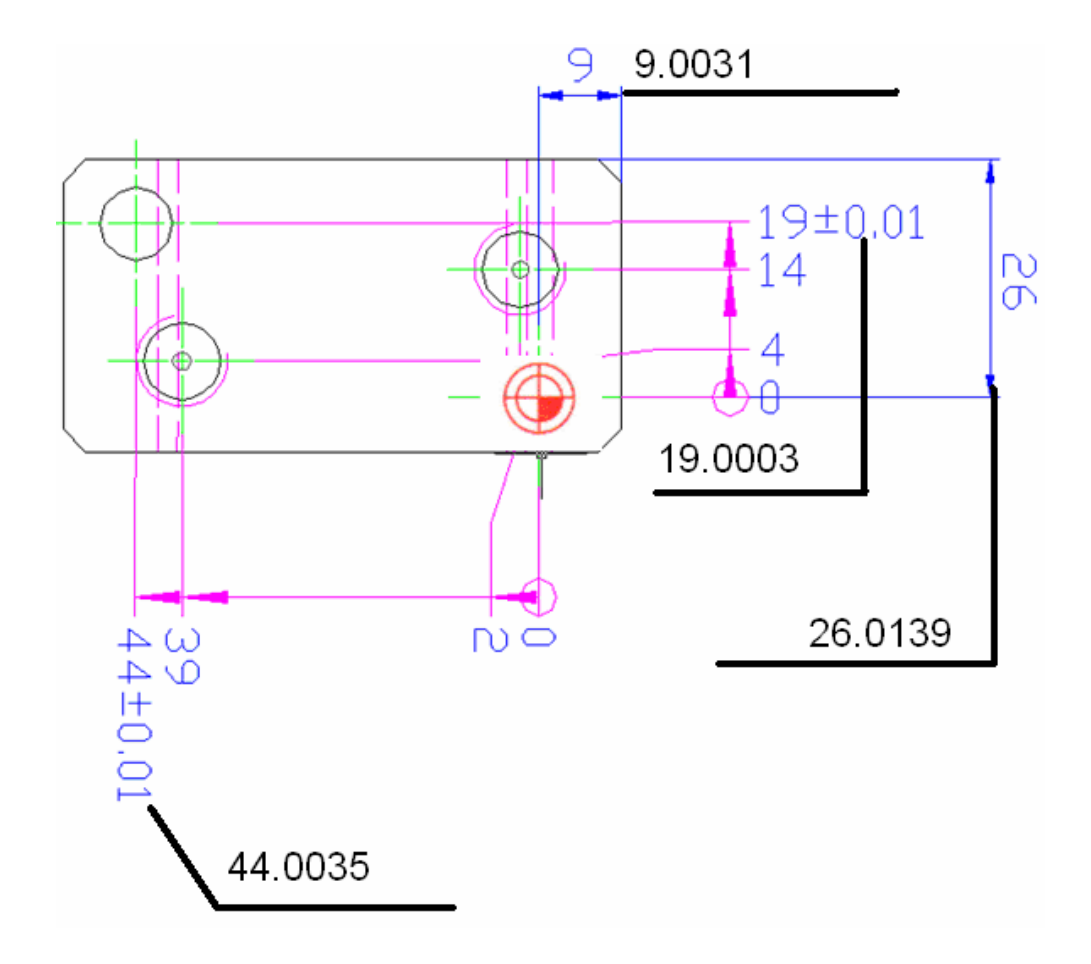

Obr. 38. Černě čísla ukazují skutečné naměřené hodnoty vyrobené součásti

## **ZÁV**Ě**R**

Cílem této práce bylo naprogramování NC kódu, experimentální výroba součásti s přesnou tolerancí a současný stav vývoje v oblasti moderního obrábění kovů .

Výroba součásti se zdařila , všechny měřené míry byly dodrženy v daných tolerancích.

Výkony počítačů stále rostou a konstrukce obráběcích strojů prošly též značným vývojem. Konstruktéři strojů postupují tak , aby mohli stavebnicovým způsobem co nejrychleji a nejlépe uspokojit požadavek zákazníků. Ceny CNC strojů jsou stále vysoké, avšak požadavek na kvalitu produkovaných výrobků stoupá, a tak se staly tyto stroje nezbytností v každé dílně . Oblast CNC techniky se rychle rozvíjí a je nutné neustále sledovat vývoj v dané oblasti, pružně inovovat nejen techniku v podnicích, ale i naše vědomosti.

## **SEZNAM POUŽITÉ LITERATURY**

[1] KOCMAN, K.; PROKOP, J. *SPECIÁLNÍ TECHNOLOGIE Obráb*ě*ní*. Brno : Vysoké učení technické v Brně Fakulta strojní, 2003. 126 p. Řešené příklady.

[2] ŠTULPA, M. *CNC obráb*ě*cí stroje a jejich programování* . 1st ed. Praha : BEN technická literatura, 2007. 126 p. ISBN 978-80-7300-207-7.

[3] Corokey : soustružení, frézování , vrtání. 7th ed. Švédsko : Sandvik Coromant, 2001. 232 p

[4] *Manuál firmy Fette : Milling cutting tools, solid carbide, cermet and with brazed carbide tips*. 2005. 92 p.

[5] *Víceú*č*elové CNC* ř*ízení pro obráb*ě*cí centra, frézky a vrta*č*ky*. Německo : Heidenhain, 2005. 39 p. iTNC 530.

[6] *P*ř*íru*č*ka obráb*ě*ní*. 34th ed. GARANT, 640 p. vrtání , závity zahlubování , řezaní, frézování, soustružení, rádlování , upínání.

[7] *High - Speed - Cutting*. Brno : DMG Czech, 2008. kompletní program od společnosti DGM.

[8] ŠTALMACH, J. *Diplomová práce - Vizualiza*č*ní 3D grafické engine*. Zlín, 2006. 69 p.

[9] *Frézy pro výrobu forem a p*ř*ípravk*ů. Jeseník : POKOLM - professional cutting tools, 1998. 75 p. Katalog.

[10] *P*ř*íru*č*ka pro uživatele . Popisný dialog - HEIDENHAIN*. 1st ed. Německo, 2005. 648 p. iTNC 530.

[11] *ShopTurn - jednodušší soustružení*. Praha : Siemens, 2006. 127 p. Program sinumerik.

[12] Svaz výrobců strojírenské techniky.http//www.sst.cz.

[13] Katalog SANDVIK Tools. http://coromant.sandvik.com/cz

[14] Katalog Pramet Tools . http://pramet.cz

# **SEZNAM POUŽITÝCH SYMBOL**Ů **A ZKRATEK**

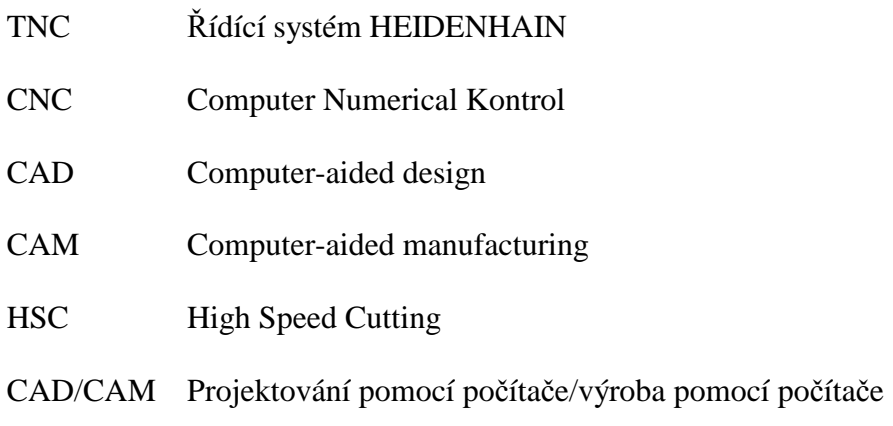

# SEZNAM OBRÁZKŮ

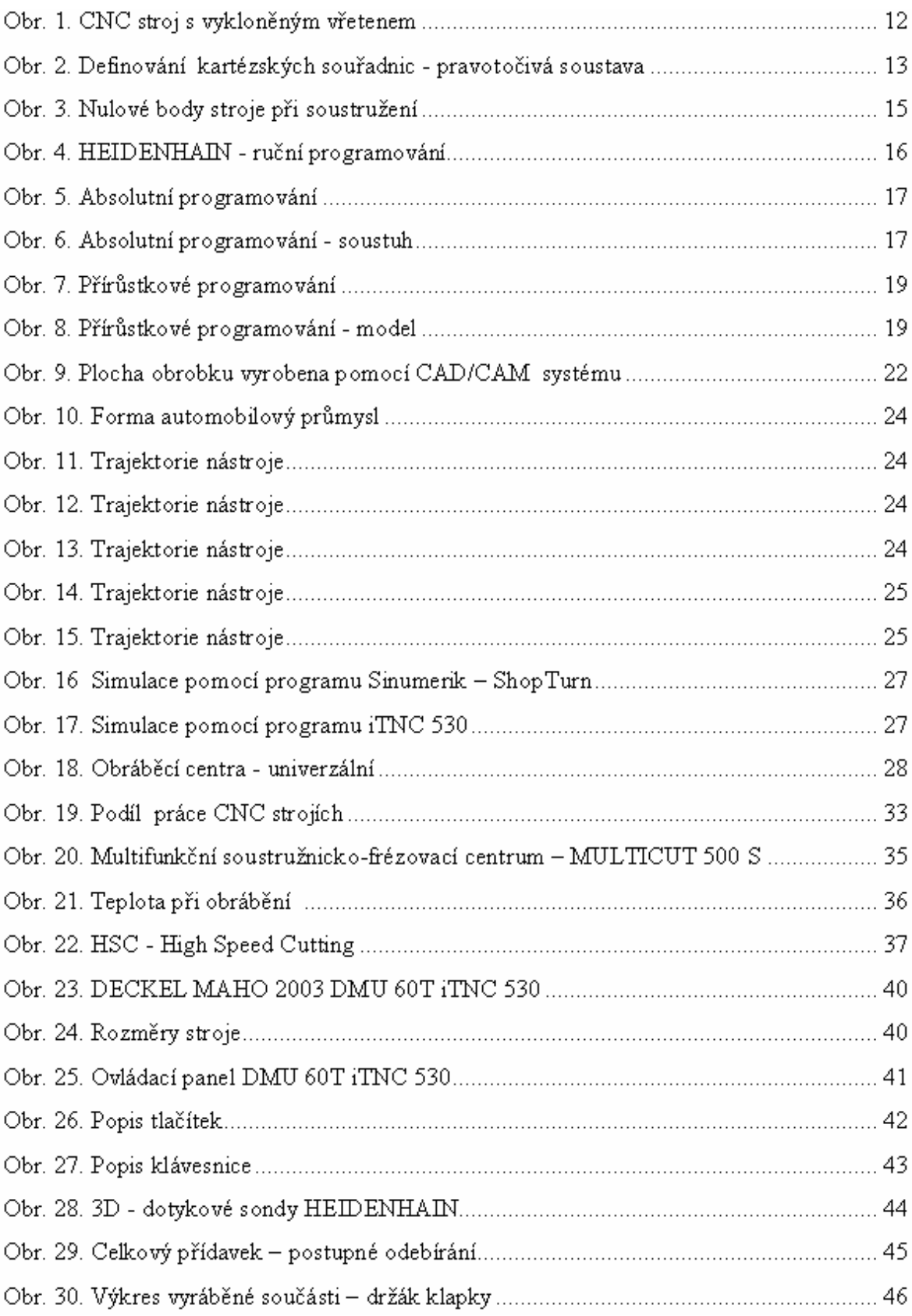

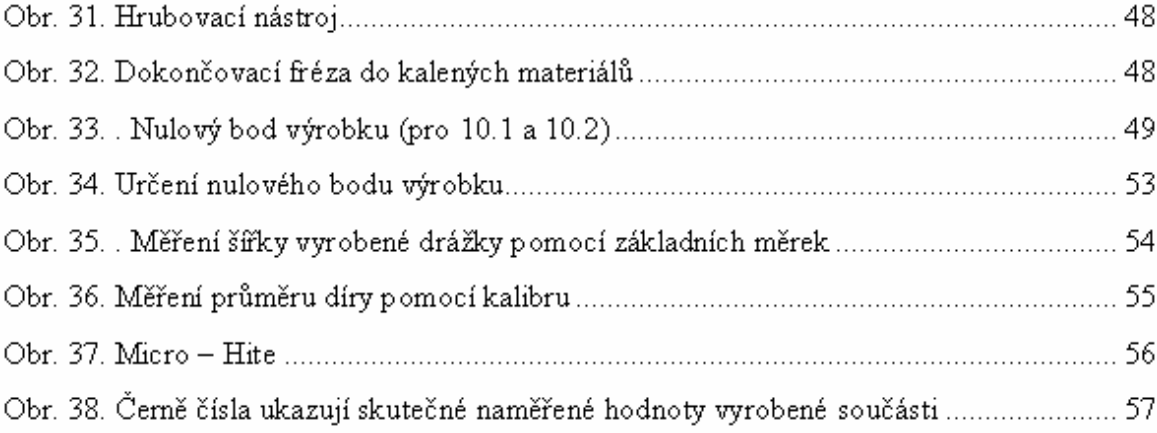

## **SEZNAM TABULEK**

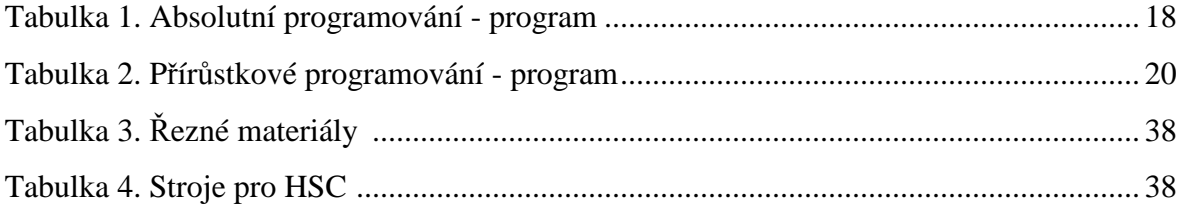

## **SEZNAM P**Ř**ÍLOH**

Příloha PI: Technické parametry stroje Příloha PII: Technologický postup Příloha PIII: Výroba kusu před kalením Příloha PIV: Kus před kalením Příloha PV: Díl po kalení Příloha PVI: Kvalita povrchu Příloha PVII: Hotový díl + Výkres dílu

# PŘÍLOHA P I: TECHNICKÉ PARAMETRY STROJE

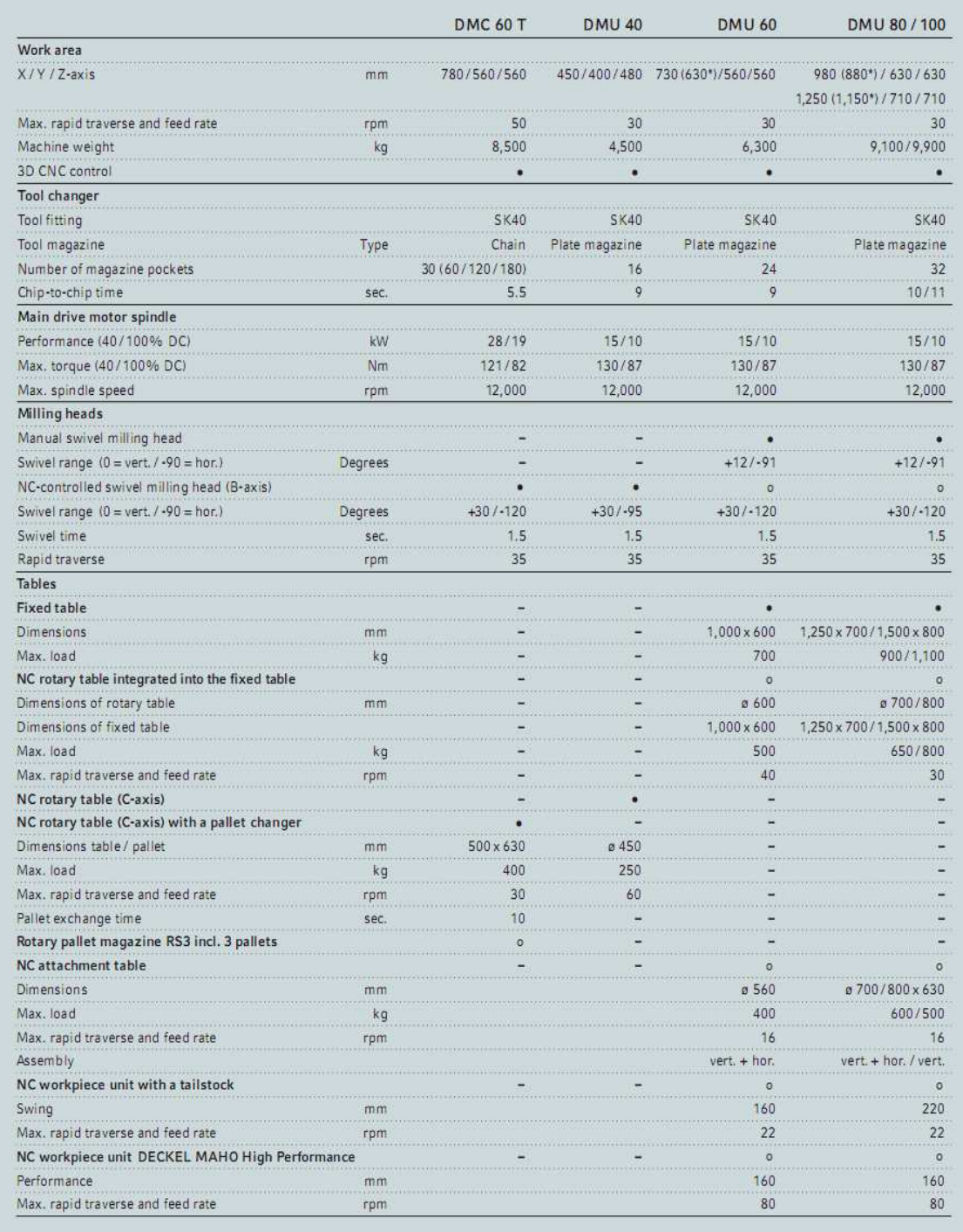

# PŘÍLOHA P II: TECHNOLOGICKÝ POSTUP

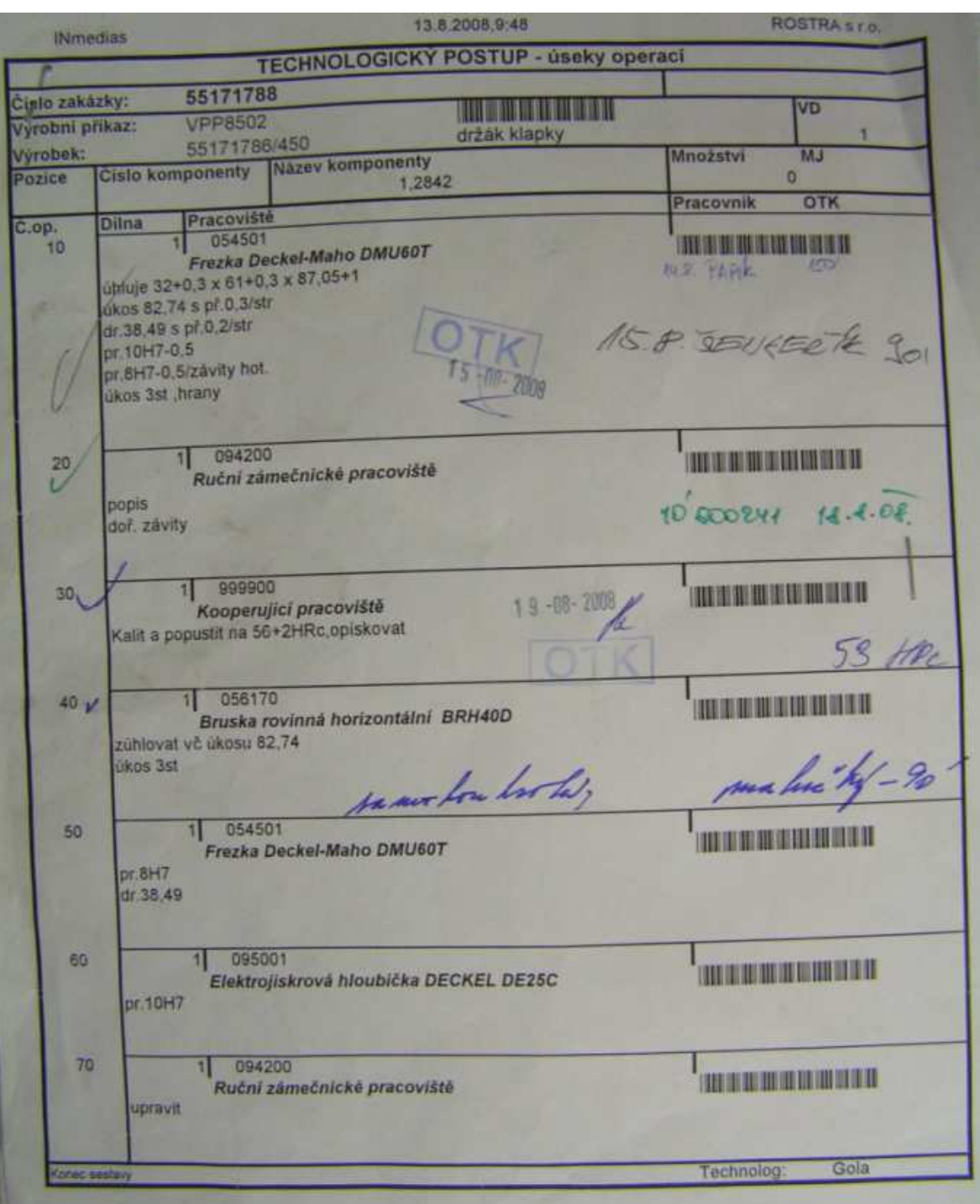

# PŘÍLOHA P III: VÝROBA KUSU PŘED KALENÍM

## Upnutý díl před obráběním

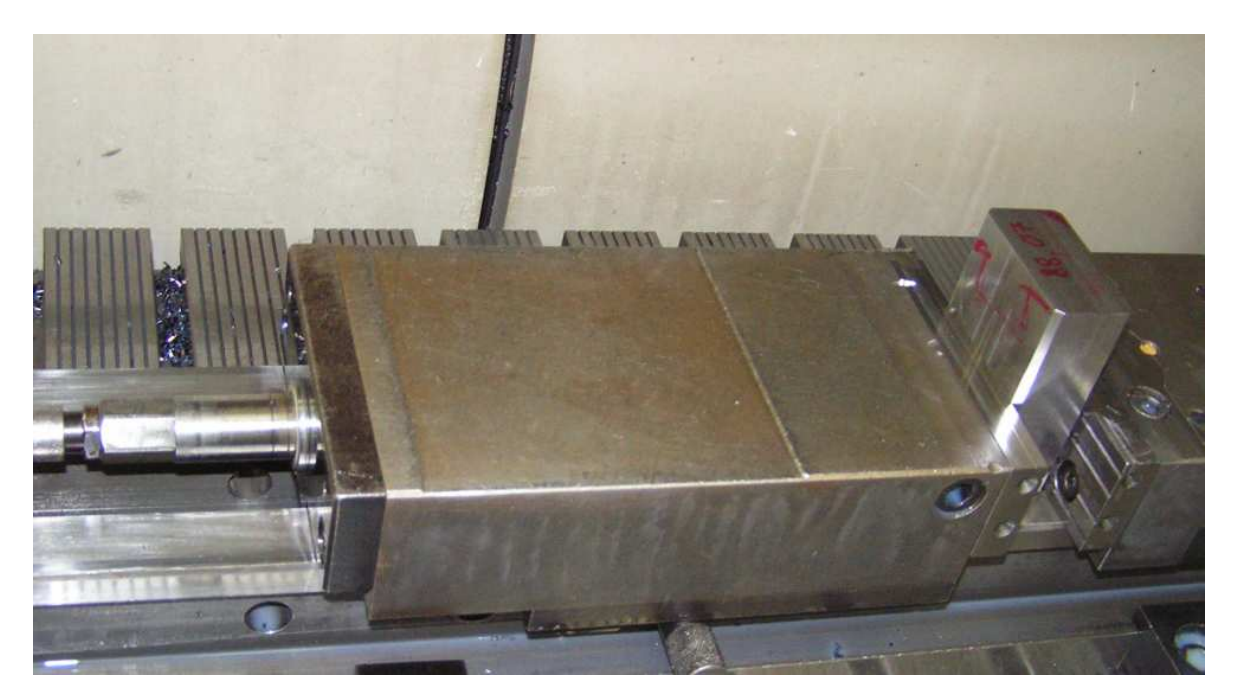

Sražení pod úhlem 82°74°°

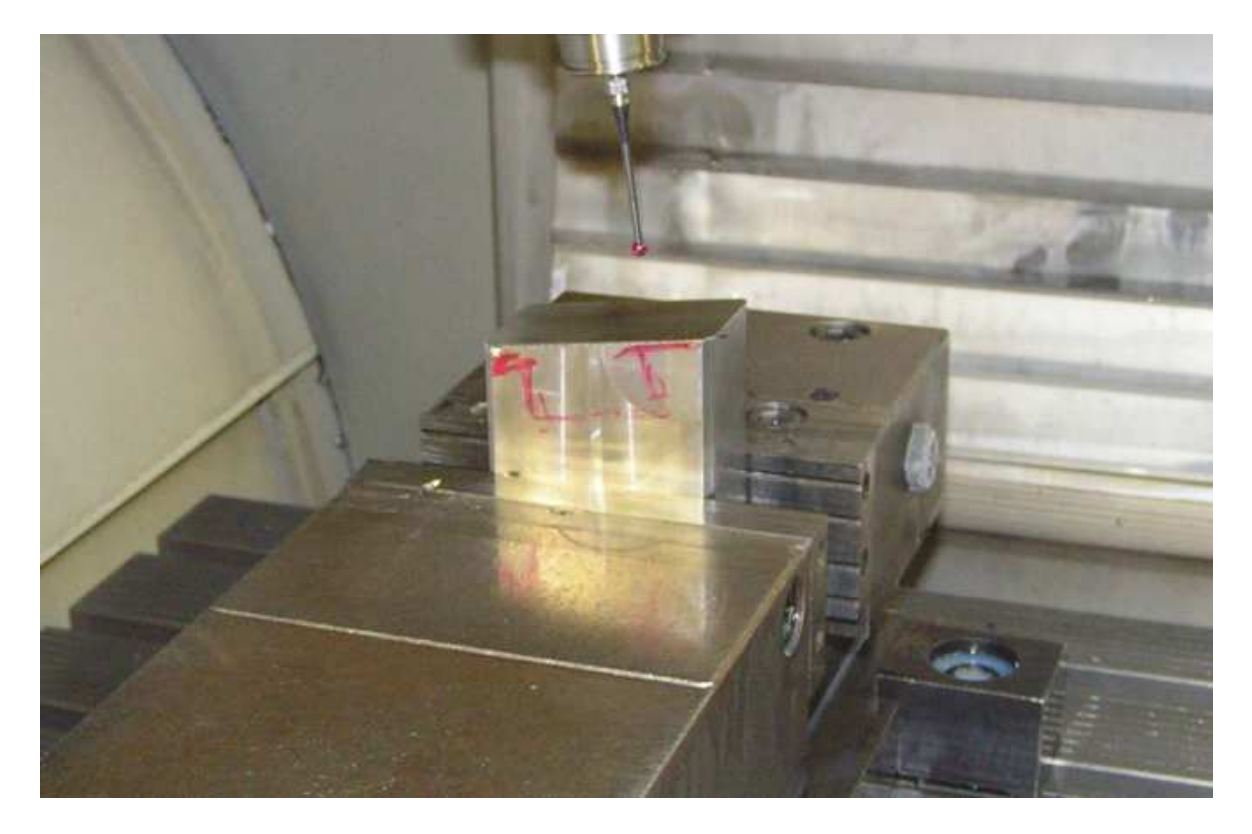

# PŘÍLOHA P IV: KUS PŘED KALENÍM

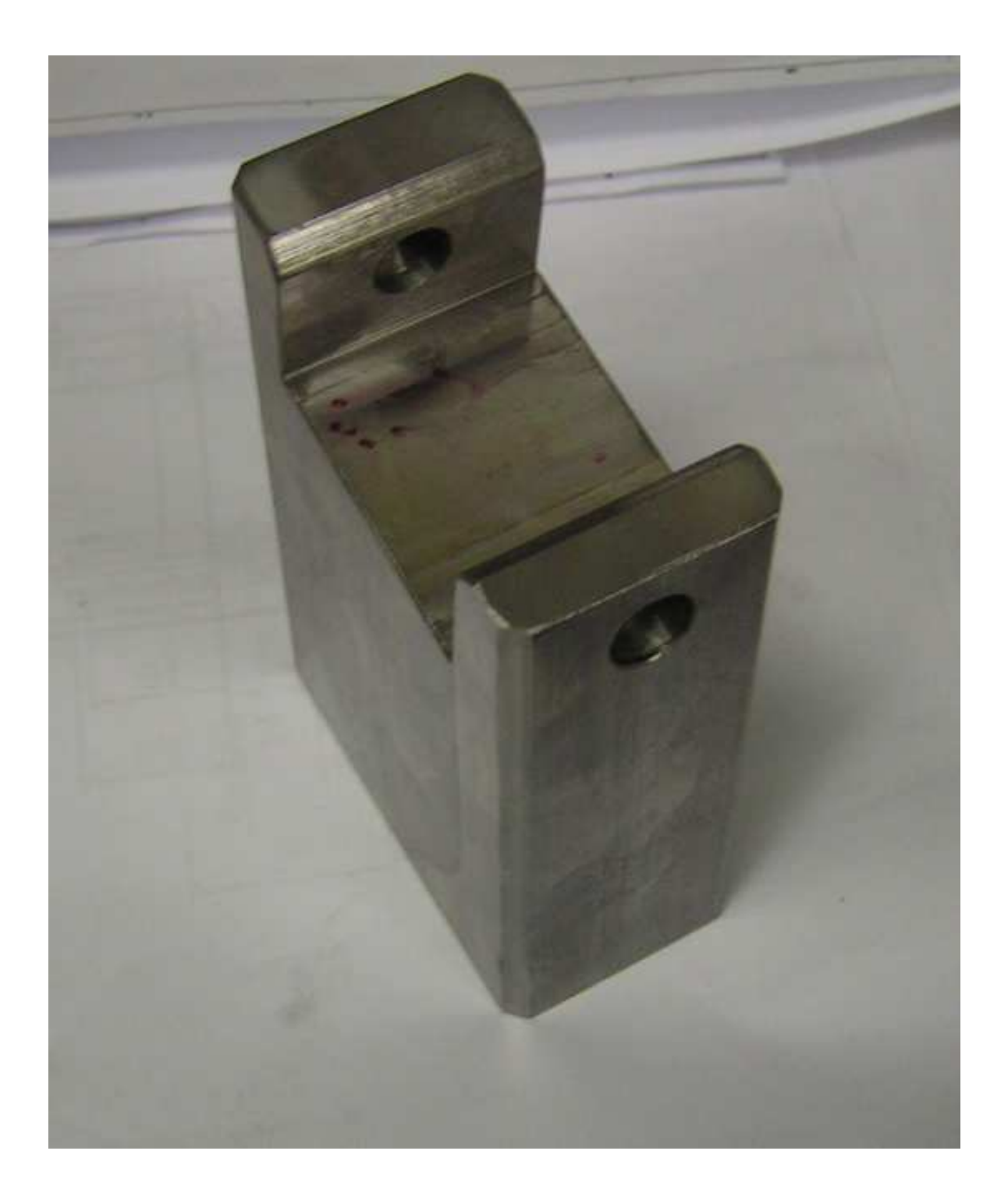

# PŘÍLOHA P V: DÍL PO KALENÍ

## Upnutý kus po kalením

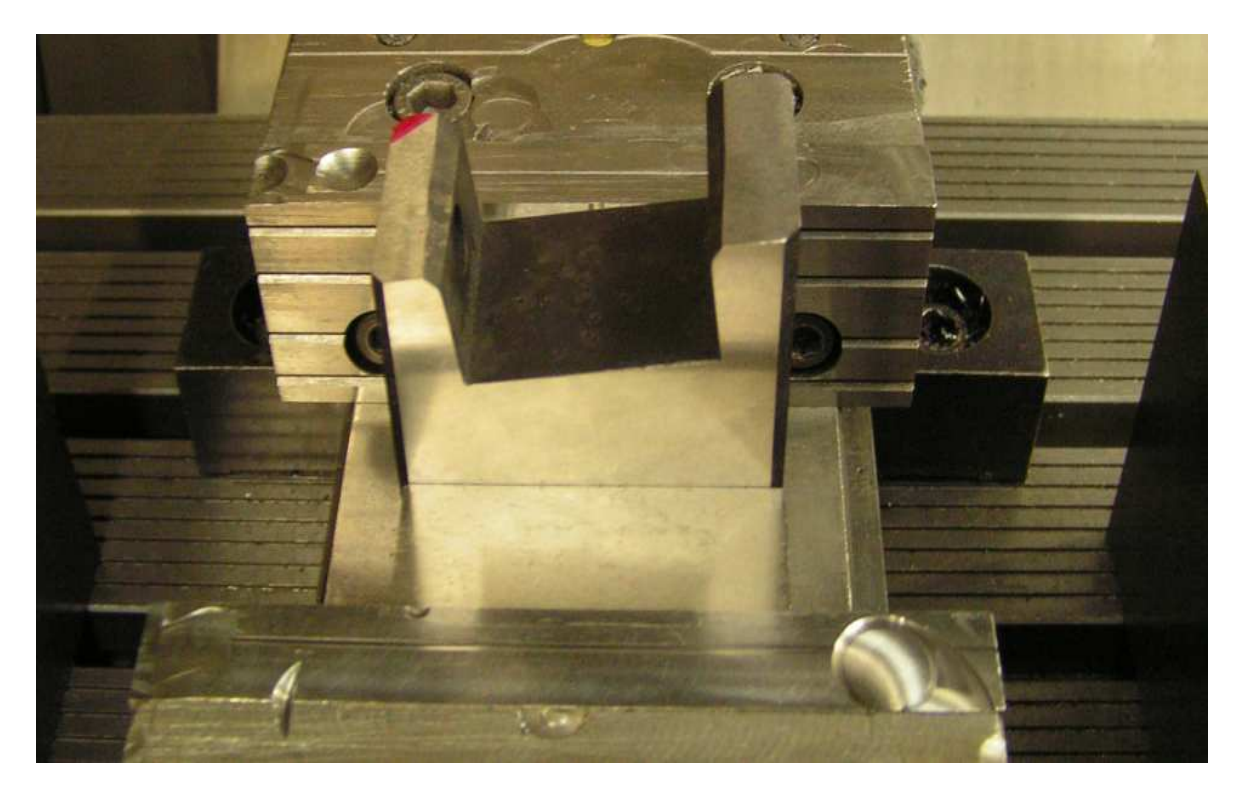

## Díry po kalení s přídavkem

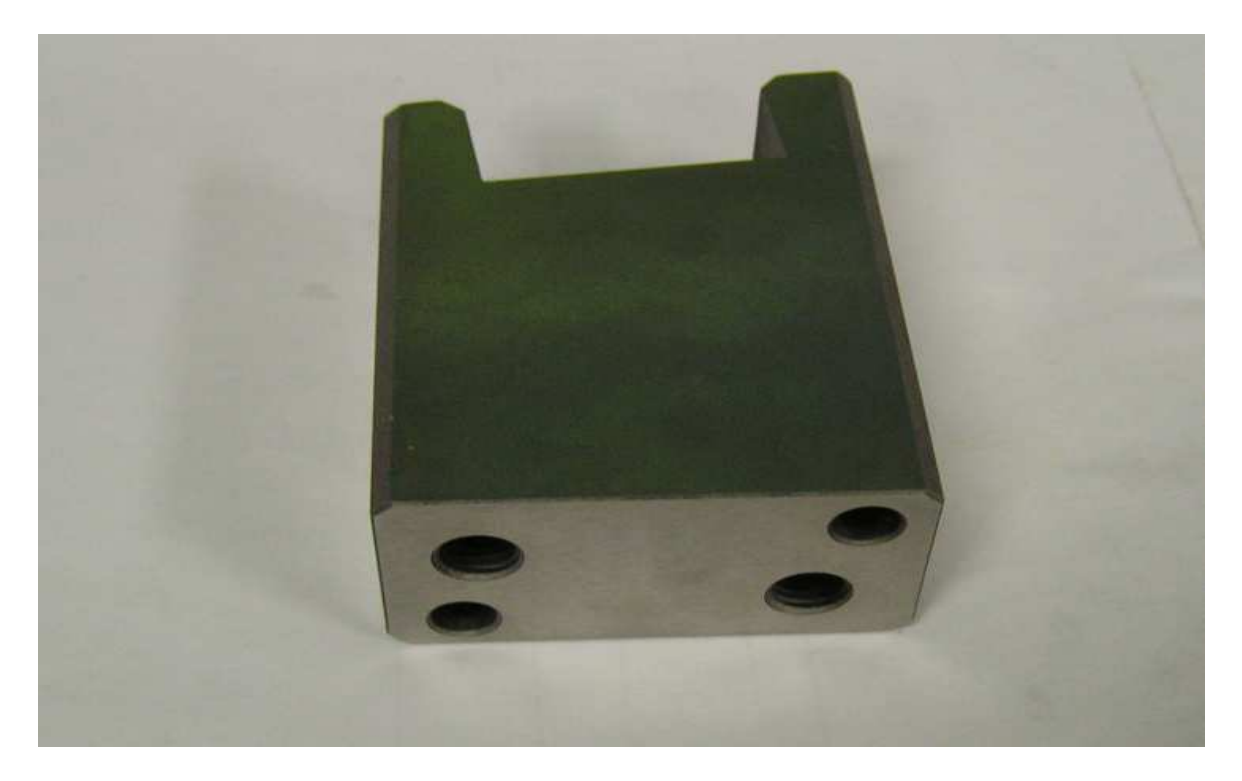

# PŘÍLOHA P VI: KVALITA POVRCHU

## Před kalením

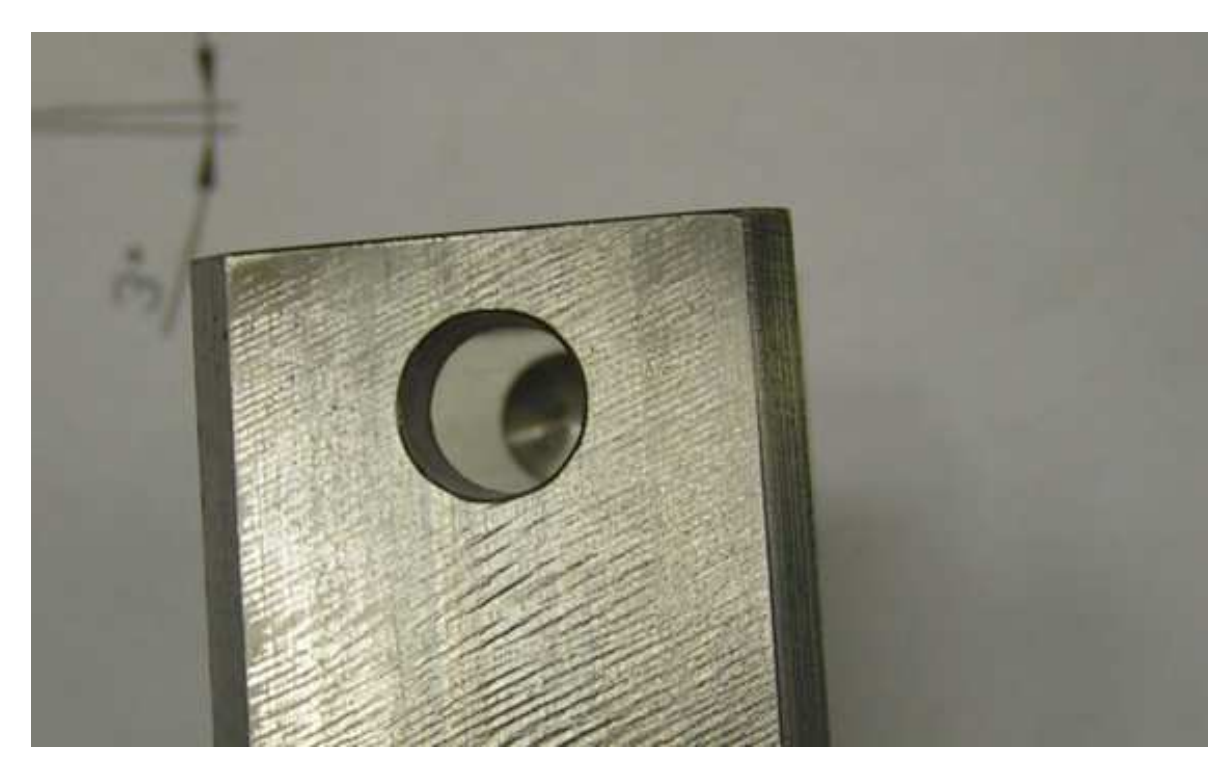

Obrobený povrch po kalení

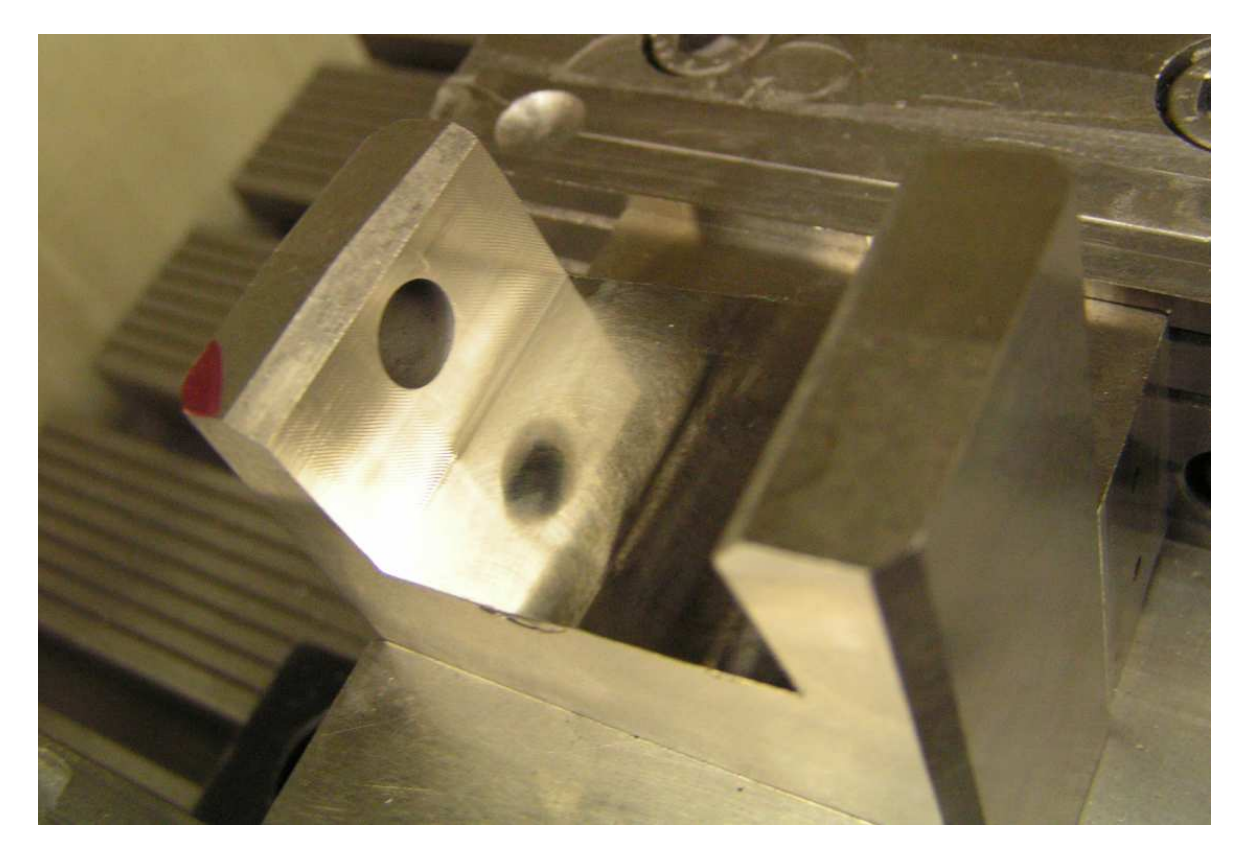

# PŘÍLOHA P VII: HOTOVÝ DÍL

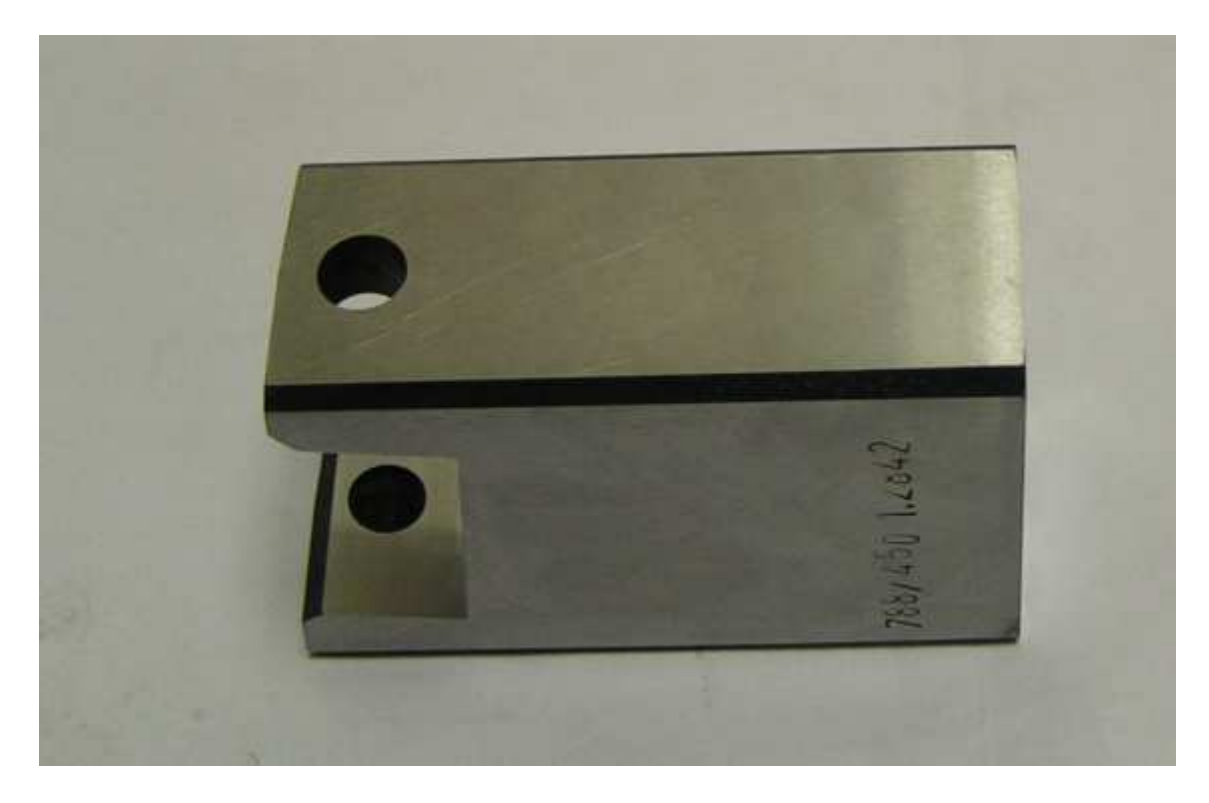

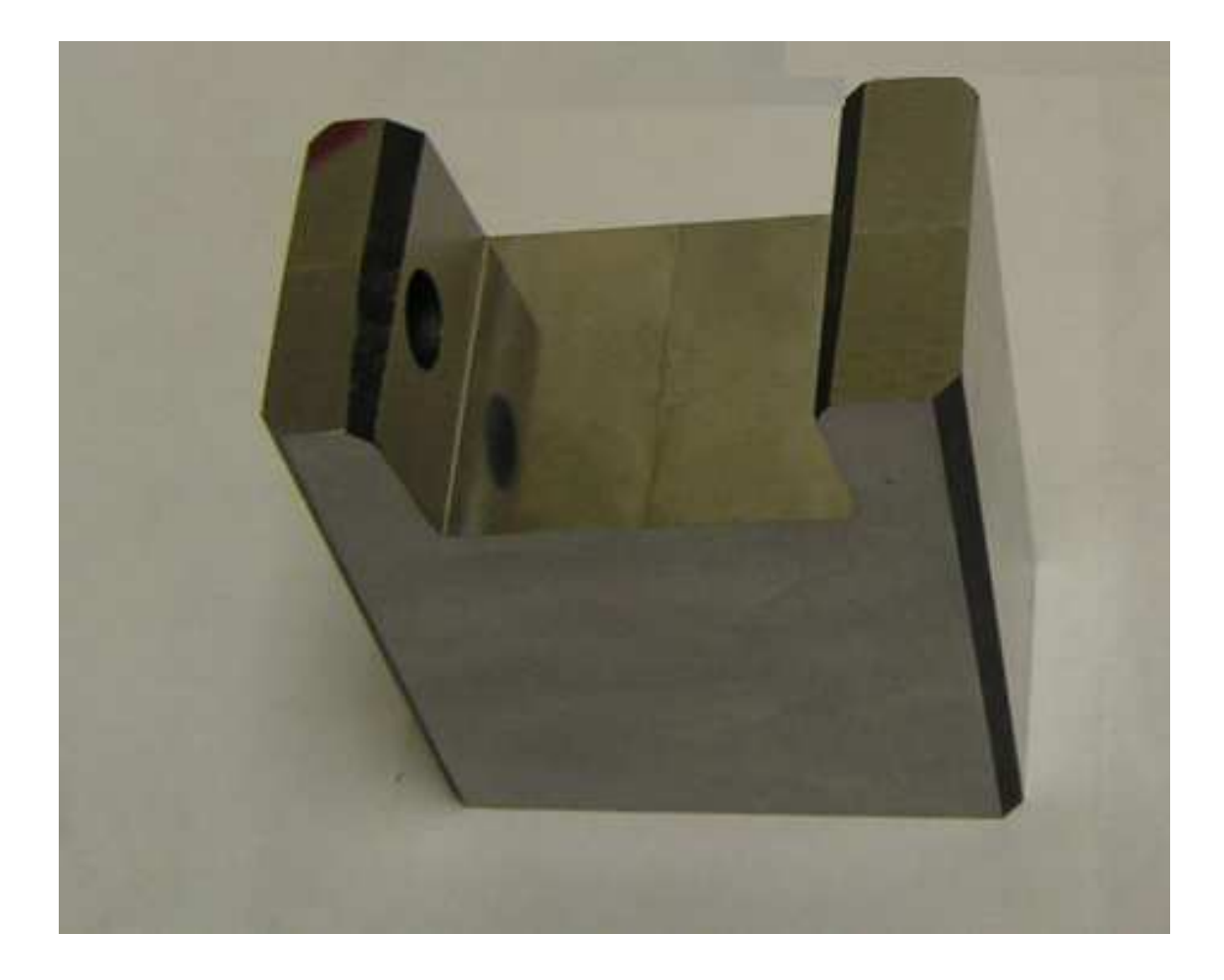